# **Sonde d'humidité Hydronix**

**Guide de configuration et d'étalonnage**

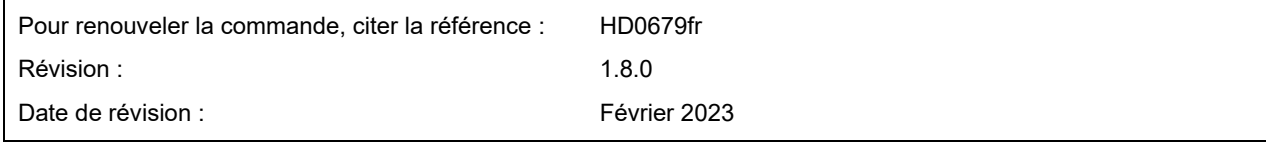

#### Copyright

Les informations figurant dans les présentes, intégralement ou en partie, et le produit décrit dans cette documentation ne peuvent en aucun cas être adaptés ou reproduits sous quelque forme que ce soit sans l'accord préalable écrit d'Hydronix Limited, ci-après dénommé Hydronix.

© 2023

Hydronix Limited Units 11-12 Henley Business Park Pirbright Road Normandy Surrey GU3 2DX Royaume-Uni

Tous droits réservés

#### RESPONSABILITÉ DU CLIENT

Par le fait d'utiliser le produit décrit dans la présente documentation, le client reconnaît que le produit est un système électronique programmable de nature complexe et qui peut ne pas être totalement exempt d'erreurs. Ce faisant, le client accepte donc la responsabilité de garantir que le produit est correctement installé, mis en service, utilisé et entretenu par du personnel compétent et convenablement qualifié, ce conformément à toutes les instructions et précautions de sécurité mises à sa disposition, ainsi qu'aux pratiques d'ingénierie généralement acceptées, et de vérifier soigneusement l'utilisation du produit dans son application spécifique.

#### ERREURS DANS LA DOCUMENTATION

Le produit décrit dans la présente documentation fait l'objet d'un cycle constant de développement et d'amélioration. Toutes les informations de nature technique et spécifiques du produit et de son utilisation, notamment les informations et les renseignements figurant dans la présente documentation, sont fournies par Hydronix en toute bonne foi.

Hydronix accueillera favorablement tout commentaire ou suggestion concernant le produit et la présente documentation.

#### MENTIONS LÉGALES

Hydronix, Hydro-Probe, Hydro-Mix, Hydro-Skid, Hydro-View et Hydro-Control sont des marques déposées d'Hydronix Limited.

# *Bureaux d'Hydronix*

#### **Siège social au R-U**

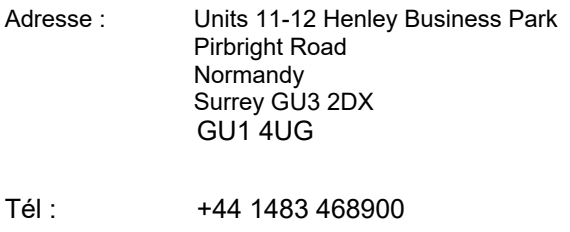

- E-mail : support@hydronix.com sales@hydronix.com
- Site Web : www.hydronix.com

#### **Bureaux nord-américains**

En charge de l'Amérique du Nord et de l'Amérique du Sud, des États-Unis, de l'Espagne et du Portugal

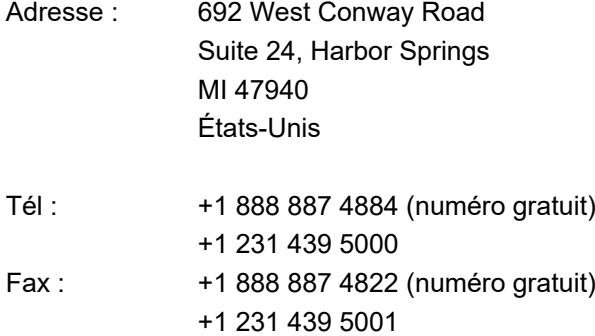

#### **Bureaux européens**

En charge de l'Europe centrale, de la Russie et de l'Afrique du Sud

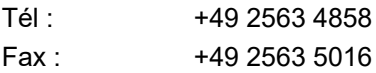

#### **Bureau français**

Tél: +33 652 04 89 04

Hydronix Guide de configuration et d'étalonnage HD0679fr Rév. 1.8.0

# *Historique des révisions*

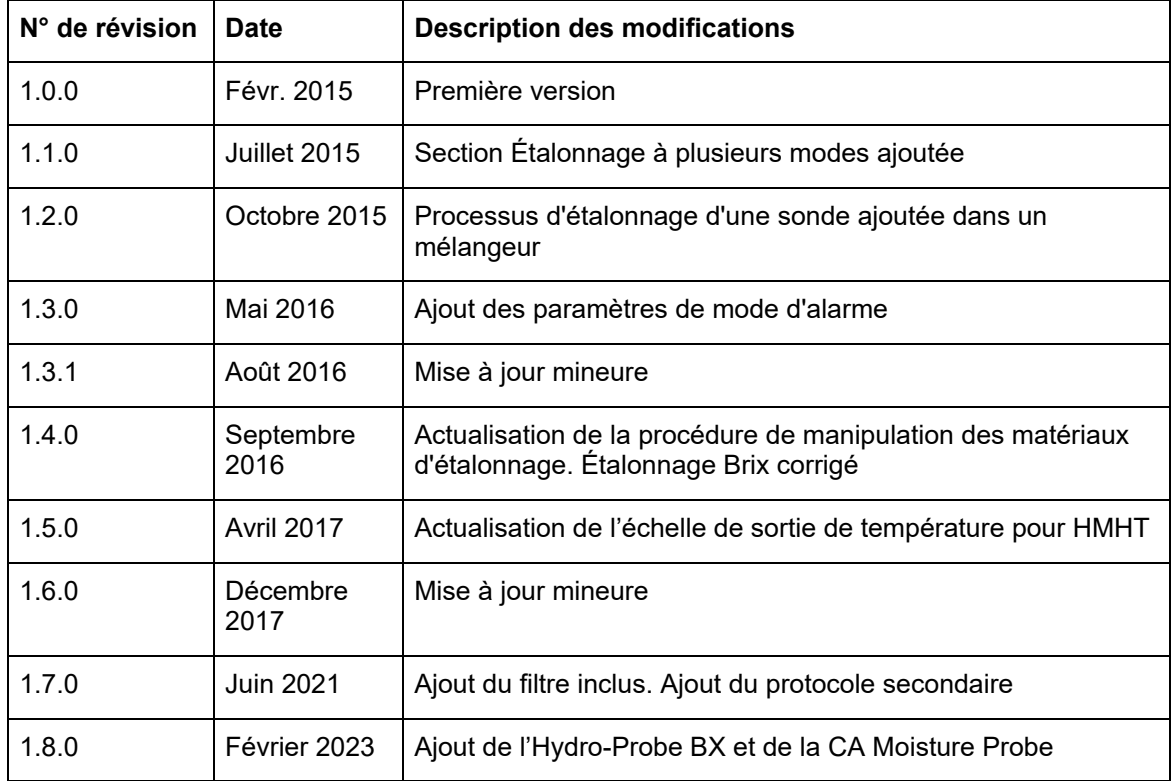

Hydronix Guide de configuration et d'étalonnage HD0679fr Rév. 1.8.0

# **Sommaire**

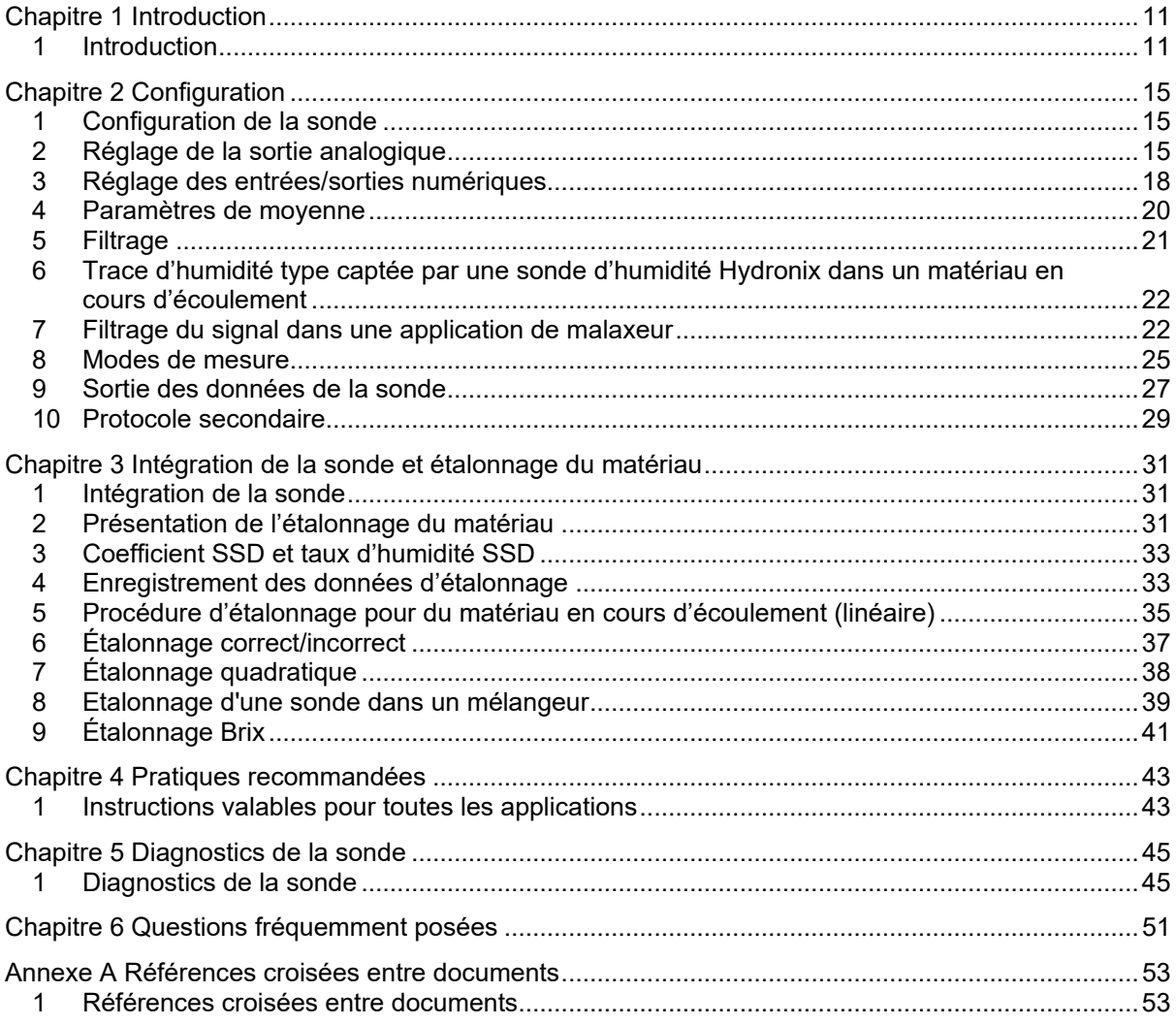

Hydronix Guide de configuration et d'étalonnage HD0679fr Rév. 1.8.0

# *Table des figures*

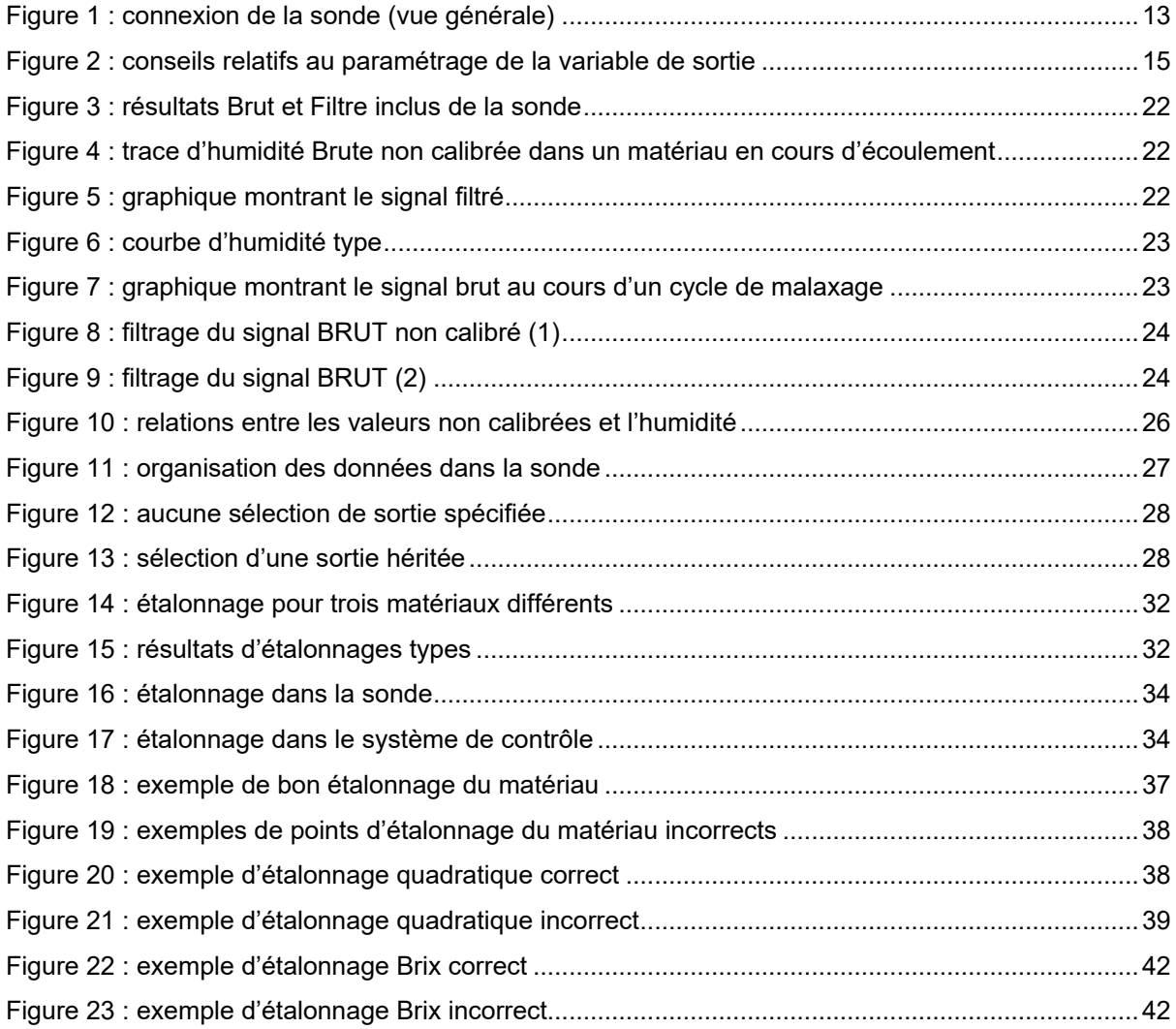

Hydronix Guide de configuration et d'étalonnage HD0679fr Rév. 1.8.0

# <span id="page-10-1"></span>**1 Introduction**

Ce guide de configuration et d'étalonnage ne concerne que les sondes Hydronix suivantes :

<span id="page-10-0"></span>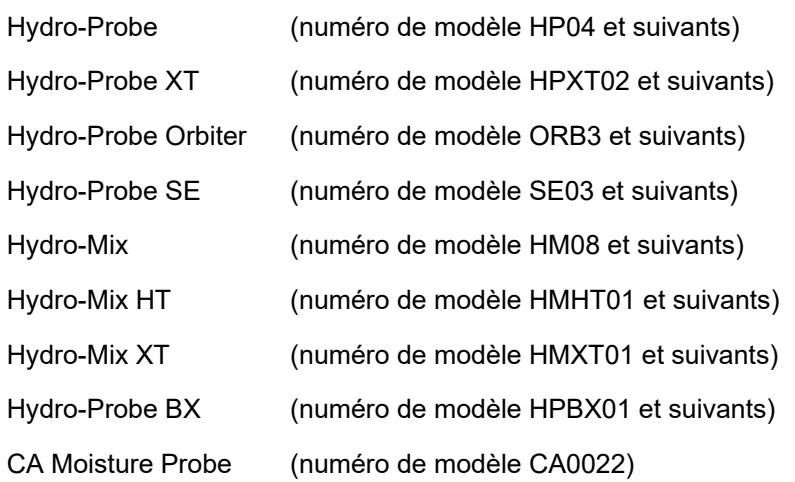

Les guides d'utilisation d'autres numéros de modèles peuvent être téléchargés sur le site www.hydronix.com

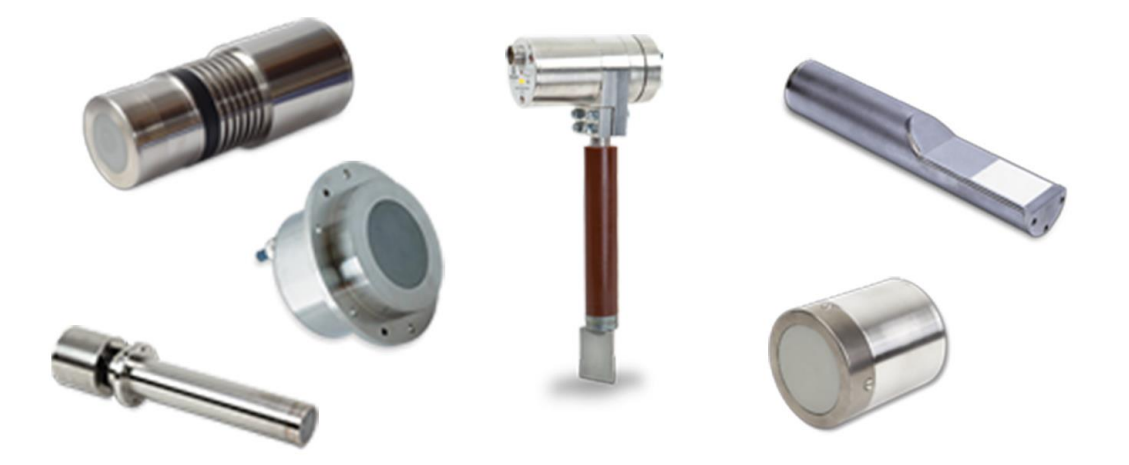

Les sondes d'humidité Hydronix utilisent des filtres de traitement du signal numérique ultra rapides et des techniques de mesure évoluées. Cela se traduit par un signal qui évolue de façon linéaire avec les variations d'humidité du matériau mesuré. La sonde doit être installée dans l'écoulement du matériau et transmettra le résultat en ligne du changement d'humidité dans le matériau.

Les applications types sont notamment la mesure d'humidité dans les sables, les granulats, le béton, les matériaux de biomasse, les céréales, les aliments pour animaux et les matières agroalimentaires.

Les sondes sont conçues pour fonctionner dans diverses applications et permettre au matériau de s'écouler devant elles. Voici quelques exemples d'applications types.

- Cuves/trémies/silos
- **Convoyeurs**
- Trémies vibratoires
- **Malaxeurs**

La sonde possède deux sorties analogiques entièrement configurables qui peuvent être calibrées en interne pour fournir un résultat d'humidité direct compatible avec n'importe quel système de commande.

Elle dispose également de deux entrées numériques qui peuvent contrôler la fonction de calcul de moyenne en interne. Elle peut ainsi effectuer 25 mesures par seconde, ce qui lui permet de détecter rapidement les variations du taux d'humidité dont elle doit calculer la moyenne. Cela facilite l'utilisation des données dans le système de contrôle.

L'une des entrées numériques peut être configurée de façon à fournir une sortie numérique, capable d'émettre un signal d'alarme en cas de mesure basse ou haute. Ce signal peut indiquer un taux élevé d'humidité ou prévenir un opérateur qu'une cuve de stockage doit être à nouveau remplie.

Les sondes Hydronix utilisent des matériaux spécifiquement choisis pour leur permettre de fonctionner de nombreuses années en toute fiabilité, même dans les conditions les plus rudes. Toutefois, comme pour tous les appareils électroniques sensibles, il convient de leur éviter tout choc inutile. La plaque frontale en céramique, notamment, bien qu'extrêmement résistante à l'abrasion, est fragile et peut être endommagée en cas de choc direct.

#### *ATTENTION – NE JAMAIS HEURTER LA PARTIE EN CÉRAMIQUE*

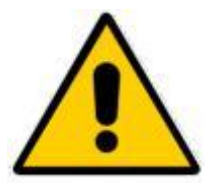

Vous devez notamment veiller à ce que la sonde soit correctement installée, de manière à ce que les échantillons analysés soient représentatifs du matériau concerné. Il est essentiel que la sonde soit installée à un endroit où la face en céramique se trouve pleinement immergée dans l'écoulement principal du matériau. Elle ne doit pas être installée dans un endroit où le matériau stagne ou risque de s'accumuler sur elle.

Toutes les sondes Hydronix sont précalibrées à l'usine de sorte qu'elles mesurent 0 dans l'air et 100 lorsqu'elles sont immergées dans l'eau. Ces mesures dites « lectures non calibrées » servent de valeurs de base lors de l'étalonnage d'une sonde pour le matériau à mesurer. Chaque sonde est ainsi normalisée, si bien qu'il est inutile de ré-étalonner le matériau si la sonde est remplacée.

Après installation, la sonde doit être étalonnée en fonction du matériau (voir [Chapitre 3](#page-30-0) pour en savoir plus). La sonde peut être configurée de deux façons :

- *Étalonnage dans la sonde :* la sonde est étalonnée en interne et mesure l'humidité réelle.
- *Étalonnage dans le système de contrôle* : la sonde génère une valeur non calibrée proportionnelle à l'humidité. Les données d'étalonnage dans le système de contrôle convertissent celle-ci en humidité réelle.

# **2 Techniques de mesure**

La sonde utilise la technique Hydronix exclusive de mesure numérique à micro-ondes qui offre une meilleure sensibilité que les techniques analogiques. Cette technique facilite le choix du mode de mesure (mais elle n'est pas disponible pour toutes les sondes. Se reporter au guide d'installation de la sonde concernée pour connaître les caractéristiques techniques). Le mode par défaut est le mode F, qui convient à tous les matériaux, mais plus particulièrement aux sables et aux granulats. Pour en savoir plus sur le choix du mode, contactez Hydronix : support@Hydronix.com

# **3 Connexion et configuration de la sonde**

La sonde d'humidité peut être configurée à distance grâce à une connexion série numérique et un ordinateur exécutant le logiciel Hydro-Com de configuration et d'étalonnage de la sonde. Pour communiquer avec un ordinateur, Hydronix fournit des convertisseurs RS232-485 ou un module d'interface USB de sonde (voir le Guide de l'utilisateur HD0303).

*Remarque : toutes les références à Hydro-Com figurant dans ce guide de l'utilisateur concernent la version 2.0.0 du logiciel et les suivantes. La sonde peut être configurée à l'aide de versions plus anciennes d'Hydro-Com, mais certaines fonctions ne seront alors pas disponibles. Voir le guide de l'utilisateur d'Hydro-Com approprié pour en savoir plus.*

Il existe deux configurations de base permettant de connecter la sonde à un système de contrôle par lots :

- Sortie analogique : une sortie en courant continu peut recevoir les valeurs suivantes :
	- 4 à 20 mA
	- 0 à 20 mA
	- Une sortie de 0 à 10 V peut être obtenue à l'aide de la résistance de 500 ohms fournie avec le câble de la sonde.
- Numérique : une interface série RS485 permet d'échanger directement des données et des informations de contrôle entre la sonde et l'ordinateur de contrôle de l'installation. Des adaptateurs USB et Ethernet sont également disponibles en option.

La sonde peut être configurée de manière à produire une valeur linéaire comprise entre 0 et 100 unités non calibrées, l'étalonnage du matériau s'effectuant dans le système de contrôle. Il est également possible d'étalonner la sonde en interne pour obtenir une valeur d'humidité réelle.

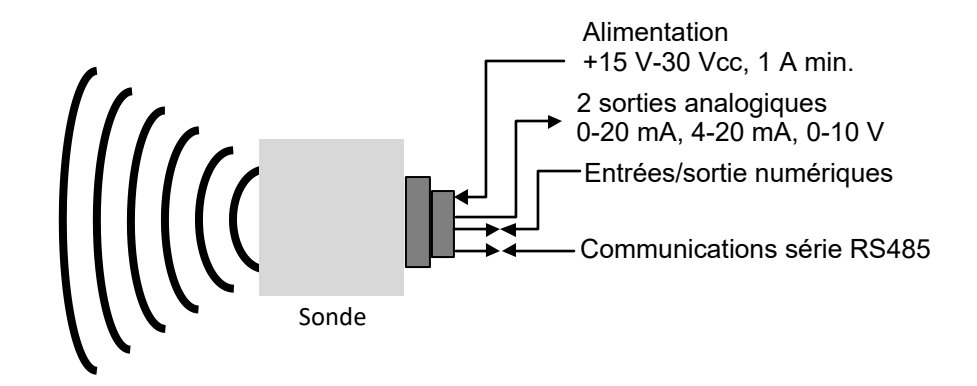

<span id="page-12-0"></span>**Figure 1 : connexion de la sonde (vue générale)** 

# <span id="page-14-1"></span>**1 Configuration de la sonde**

<span id="page-14-0"></span>La sonde d'humidité Hydronix à micro-ondes possède un certain nombre de paramètres internes qui permettent de l'optimiser pour des applications données. Vous pouvez afficher et modifier ces réglages à l'aide du logiciel Hydro-Com. Vous trouverez des informations concernant tous les réglages dans le Guide de l'utilisateur d'Hydro-Com (guide HD0682).

Le logiciel Hydro-Com et son guide de l'utilisateur peuvent être téléchargés gratuitement sur le site www.hydronix.com.

Toutes les sondes Hydronix fonctionnent de la même manière et utilisent les mêmes paramètres de configuration. Toutefois, toutes les fonctions ne sont pas utilisées dans chaque application. (Les paramètres de calcul de moyenne, par exemple, servent souvent aux traitements par lots).

# <span id="page-14-2"></span>**2 Réglage de la sortie analogique**

La plage de fonctionnement des sorties des deux boucles de courant peut être configurée pour l'équipement auquel les sorties sont connectées. Par exemple, un PLC peut nécessiter 4 à 20 mA ou 0 à 10 Vcc, etc. Les sorties peuvent également être configurées pour représenter différentes mesures générées par la sonde, par exemple l'humidité ou la température.

La [Figure](#page-14-3) 2 peut vous aider à sélectionner la bonne variable de sortie analogique pour un système donné.

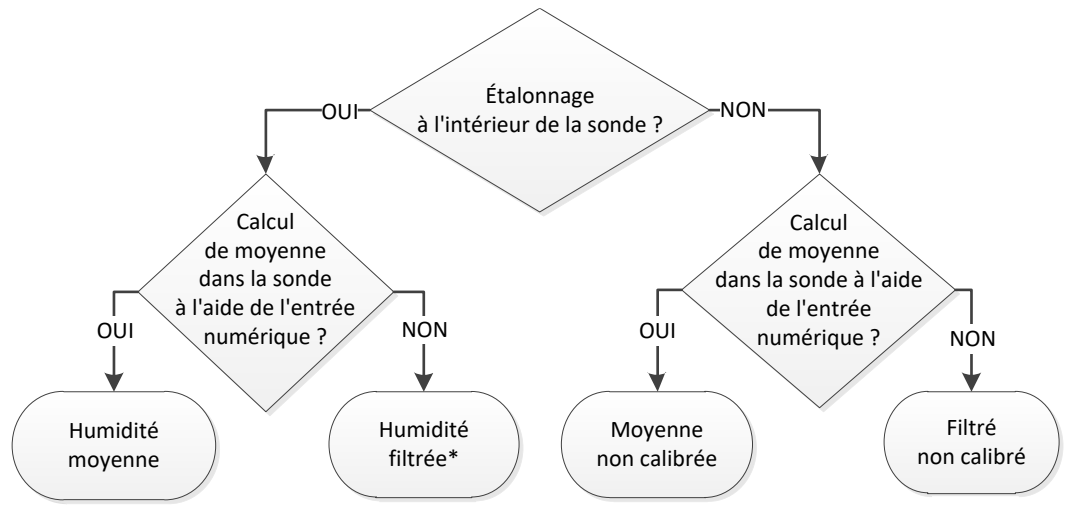

<span id="page-14-3"></span>\*Il est conseillé de faire la moyenne dans le système de commande dans ce cas

#### **Figure 2 : conseils relatifs au paramétrage de la variable de sortie**

## **2.1 Type de sortie**

Ceci définit le type de sortie analogique et offre trois options :

- 0 à 20 mA : C'est la valeur d'usine par défaut. L'ajout d'une résistance externe d'une précision de 500 ohms assure une conversion de 0 à 20 mA vers 0 à 10 Vcc.
- 4 à 20 mA.

## **2.2 Variables de sortie 1 et 2**

Ces variables permettent de définir quelles mesures de la sonde la sortie analogique représentera. Elles possèdent 10 options.

#### **2.2.1 Brut non calibré**

Il s'agit de la variable brute non filtrée et non calibrée. Une valeur brute non calibrée de 0 correspond à une mesure dans l'air. 100 correspondra à une mesure dans l'eau. Aucun filtre n'est appliqué à cette variable. Elle ne devra donc pas être utilisée pour le contrôle des processus. Cette sortie peut servir à se connecter lors de la première installation de la sonde.

#### **2.2.2 Brut non calibré 2**

Si cette valeur est choisie, la sortie sera celle de l'autre mode de mesure configuré pour la sonde (voir la section [8](#page-24-0) du chapitre 2 pour en savoir plus sur les différents modes de mesure). Aucun filtre ne sera appliqué.

*Remarque : ce mode n'est pas disponible pour toutes les sondes. Veuillez vous reporter aux caractéristiques techniques figurant dans le guide d'installation concerné pour en savoir plus.*

#### **2.2.3 Filtré non calibré**

Filtré non calibré représente une valeur proportionnelle à l'humidité, comprise entre 0 et 100. Une valeur non calibrée de 0 correspond à une mesure dans l'air et une valeur de 100 correspond à une mesure dans l'eau.

## **2.2.4 Filtré non calibré 2**

La valeur filtrée non calibrée utilise le deuxième mode de mesure configuré dans la sonde.

*Remarque : ce mode n'est pas disponible pour toutes les sondes. Veuillez-vous reporter aux caractéristiques techniques figurant dans le guide d'installation concerné pour en savoir plus.*

#### **2.2.5 Moyenne non calibrée**

C'est la variable « Brut non calibré » qui est examinée pour calculer la moyenne du lot en utilisant les paramètres de moyenne. Pour obtenir une mesure moyenne, l'entrée numérique doit être configurée sur « Moyenne/Attente ». Lorsque cette entrée numérique est activée, l'appareil calcule la moyenne des mesures brutes non calibrées. Si l'entrée numérique est sur bas, cette valeur moyenne est maintenue constante.

#### **2.2.6 % d'humidité filtrée**

Ce pourcentage est calibré à partir de la variable « Filtré non calibré » à l'aide des coefficients A, B, C et SSD.

% d'humidité filtrée =  $A x (F.U/S)^2 + B x (F.U/S) + C - SSD$ 

Ces coefficients sont dérivés exclusivement d'un étalonnage du matériau. La précision de l'humidité dépend donc de la qualité de l'étalonnage.

Le coefficient SSD est le point d'interception de la surface saturée sèche (valeur d'absorption d'eau) pour le matériau utilisé et permet à la mesure de l'humidité affichée en pourcentage d'être exprimée en humidité de surface (libre) uniquement.

## **2.2.7 % d'humidité brute**

Il s'agit du pourcentage d'humidité brute avant filtrage ou calcul de moyenne. Aucun filtre n'a été appliqué à cette variable. Il n'est donc pas conseillé de l'utiliser pour le contrôle des processus.

#### **2.2.8 % d'humidité moyenne**

Il s'agit de la variable « % d'humidité brute », qui sert à calculer la moyenne du lot à l'aide des paramètres de moyenne. Pour obtenir une mesure moyenne, l'entrée numérique doit être configurée sur « Moyenne/Attente ». Lorsque l'entrée numérique est commutée sur haut, l'appareil calcule la moyenne des mesures de l'humidité brute. Si l'entrée numérique est sur bas, la valeur moyenne est maintenue constante.

#### **2.2.9 Brix**

Il s'agit de la valeur qui peut être étalonnée de façon à être proportionnelle à la teneur Brix d'un matériau. Dans ce cas, la sonde doit être étalonnée pour le matériau à mesurer. L'étalonnage exige de définir la relation entre les mesures non calibrées de la sonde et la valeur Brix associée du matériau à définir.

*Remarque : cette sortie n'est pas disponible pour toutes les sondes. Veuillez vous reporter aux caractéristiques techniques figurant dans le guide d'installation concerné pour en savoir plus.*

#### **2.2.10 Température**

Pour toutes les sondes, hormis l'Hydro-Mix HT (HMHT), l'étalonnage de la température sur la sortie analogique est fixe : une valeur nulle (0 ou 4 mA) correspond à 0 °C et une valeur pleine (20 mA) à 100 °C.

La sonde Hydro-Mix HT (HMHT) a une sortie fixe de 0 à 150 °C - une valeur nulle (0 ou 4 mA) correspond à 0 °C et une valeur pleine (20 mA) à 150 °C (uniquement valide pour les versions du firmware HS0102 v1.07 ou supérieures).

#### **2.3 % Bas et % Haut**

Ces deux valeurs déterminent la plage d'humidité lorsque la variable de sortie est réglée sur le « % d'humidité filtrée » ou le « % d'humidité moyenne ». Les valeurs par défaut sont 0 % et 20 %, sachant que :

0 à 20 mA 0 mA représente 0 % et 20 mA représente 20 %

4 à 20 mA 4 mA représente 0 % et 20 mA représente 20 %

Ces limites sont définies pour la plage de fonctionnement de l'humidité et doivent correspondre à la conversion mA/humidité dans le contrôleur de lot.

# <span id="page-17-0"></span>**3 Réglage des entrées/sorties numériques**

## **3.1 Options d'entrée/sortie**

La sonde possède deux entrées numériques. La seconde entrée peut aussi être configurée comme une sortie.

#### *Pour connaître les détails de connexion, consultez le Guide d'installation électrique HD0678*

La première entrée numérique peut être paramétrée comme suit :

- Non utilisée : L'état de l'entrée est ignoré.
- Moyenne/Attente : Ce paramètre est utilisé pour contrôler les temps de démarrage et d'arrêt du calcul de la moyenne du lot. Lorsque le signal d'entrée est activé, le calcul de la moyenne des valeurs brutes ou non calibrées démarre, après un délai défini par le paramètre « Moyenne/Délai d'attente » (voir la section Mode moyenne, [4.3](#page-19-1)). Une fois l'entrée désactivée, le calcul de la moyenne s'arrête et la valeur moyenne est gardée constante afin de pouvoir être lue par le PLC du contrôleur de lots. Lorsque le signal d'entrée est réactivé, la valeur moyenne est remise à zéro et le calcul de la moyenne redémarre.
- Humidité/Température : Permet à l'utilisateur de commuter la sortie analogique entre la mesure non calibrée ou celle de l'humidité (selon le paramètre défini) et de la température. Ce paramètre est employé lorsque la valeur de température est requise alors que le système n'utilise encore qu'une seule sortie analogique. Si l'entrée est inactive, la sortie analogique indiquera la variable d'humidité appropriée (non calibrée ou humidité). Lorsque l'entrée est activée, la sortie analogique indique la température du matériau (en degrés centigrades).

L'étalonnage de la température sur la sortie analogique est fixe : une valeur nulle (0 ou 4 mA) correspond à 0 °C et une valeur pleine (20 mA) à 100 °C.

Synchro malaxeur : Un nouveau cycle de mesure synchronisé démarre lorsque l'entrée devient active.

La deuxième entrée/sortie numérique peut être configurée comme une entrée pour l'humidité ou la température, mais peut également être réglée sur les sorties suivantes :

- Cuve vide : Cette sortie est activée si la valeur Non calibrée ou Humidité descend sous les limites inférieures définies dans la section Moyenne. Cela permet d'avertir un opérateur lorsque la sonde se trouve au contact de l'air (puisque la valeur de la sonde passe alors à zéro) et peut indiquer que la cuve est vide.
- Données hors plage : La sortie sera active si la mesure de l'humidité se trouve au-dessus ou au-dessous des limites d'humidité incluses ou si la valeur non calibrée se trouve au-dessus ou au-dessous des limites non calibrées incluses.

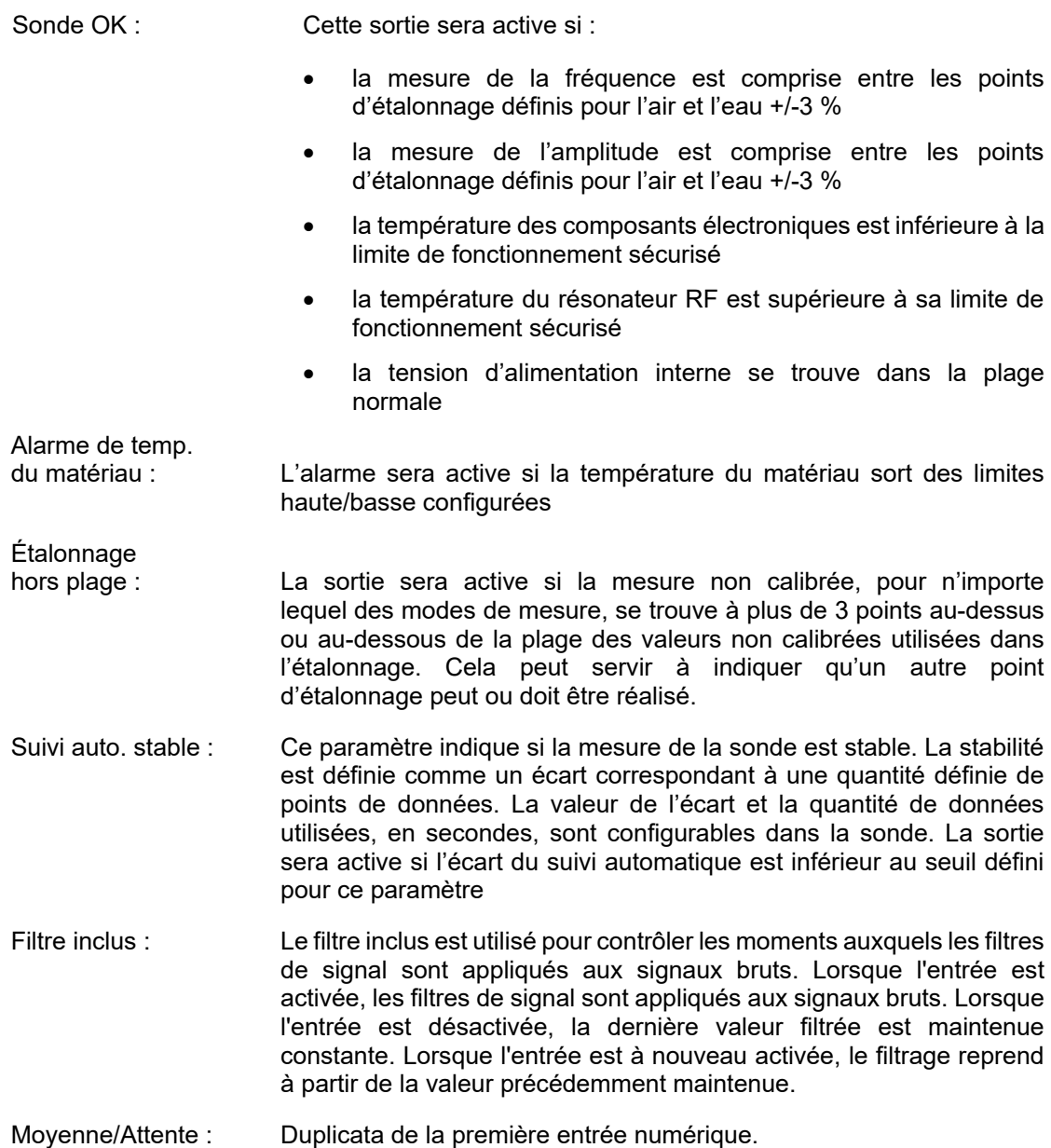

## **3.2 Paramètres de la configuration des entrées/sorties**

## <span id="page-18-0"></span>**3.2.1 Limite haute et limite basse (alarmes)**

La limite haute et la limite basse peuvent être configurées à la fois pour le pourcentage d'humidité et pour la valeur non calibrée de la sonde. Les deux paramètres fonctionnent de manière indépendante. La sortie Cuve vide s'active lorsque la mesure est inférieure à la Limite basse. La sortie Données non valables s'active lorsque la mesure est supérieure à la Limite haute ou inférieure à la Limite basse.

#### **3.2.2 Limites haute et basse de la température du matériau (alarme)**

Les limites haute et basse de la température du matériau servent à configurer l'alarme de température du matériau. Si l'entrée/sortie numérique 2 est réglée sur Alarme de température du matériau, la sortie s'active si la sonde de température du matériau excède la limite haute ou se trouve sous la limite basse.

## **3.2.3 Seuil de l'écart du suivi automatique**

Le seuil de l'écart du suivi automatique sert à configurer l'alarme Suivi automatique stable. Si elle est configurée, la sortie devient active lorsque l'écart de la mesure de filtrée non calibrée descend sous cette limite.

#### **3.2.4 Durée du suivi automatique**

La durée du suivi automatique fixe la quantité de données, en secondes, dont la moyenne sert à calculer l'écart du suivi automatique.

#### **3.2.5 Mode d'alarme**

Configure le mode de mesure (mode F, mode V, mode E ou Hérité) utilisé pour calculer les valeurs d'alarme. Le mode d'alarme est disponible uniquement pour les sondes à modes de mesure multiples. Une fois configurée, la sonde calcule les valeurs d'alarme uniquement avec le mode de mesure sélectionné. Le mode d'alarme configure aussi le mode utilisé pour calculer les valeurs de suivi automatique.

## <span id="page-19-0"></span>**4 Paramètres de moyenne**

Pour calculer la moyenne, la sonde utilise la valeur brute ou filtrée non calibrée (configurée par l'utilisateur). Les paramètres suivants déterminent la manière dont les données sont traitées pour calculer la moyenne du lot à l'aide de l'entrée numérique ou de la moyenne distante. Ils ne sont normalement pas utilisés pour les traitements continus.

## **4.1 Limite haute et limite basse**

La limite haute et la limite basse peuvent être configurées à la fois pour le pourcentage d'humidité et pour la valeur non calibrée. Les deux paramètres fonctionnent de manière indépendante. Si la mesure de la sonde sort de ces limites lors du calcul de la moyenne, les données seront exclues du calcul de la moyenne.

#### *Ce paramètre se configure à l'aide des limites haute/basse dans la configuration des entrées/sorties (section [3.2.1\)](#page-18-0).*

## **4.2 Moyenne/Délai d'attente**

Lorsque la sonde sert à mesurer le taux d'humidité des matériaux au moment de leur déchargement d'une cuve ou d'un silo, il y a souvent un léger temps d'attente entre le signal de contrôle émis pour démarrer le lot et le début de l'écoulement du matériau sur la sonde. Les mesures de l'humidité sur cette période sont à exclure de la valeur moyenne du lot, car elles risquent de constituer des mesures statiques non représentatives. La valeur « Moyenne/Délai d'attente » fixe la durée de cette période initiale d'exclusion. Pour la plupart des applications, une valeur de 0,5 seconde sera suffisante, mais il est parfois judicieux de l'augmenter. Les options sont les suivantes : 0 ; 0,5 ; 1 ; 1,5 ; 2 et 5 secondes.

## <span id="page-19-1"></span>**4.3 Mode moyenne**

Paramètre le mode utilisé pour le calcul de la moyenne. Les modes disponibles sont : Brut (Non calibré/Humidité) et Filtré (Non calibré/Humidité). Pour les applications dans lesquelles l'équipement mécanique, par exemple les pales du malaxeur ou les vis, passe au-dessus de la sonde et altère la mesure, l'utilisation de la valeur Filtré supprimera les pics et les creux du signal. Si le flux du matériau est stable, par exemple, lors de la mesure à la sortie d'un silo, le paramètre de moyenne doit être réglé sur Brut.

# <span id="page-20-0"></span>**5 Filtrage**

Les paramètres de filtrage par défaut figurent dans la note d'ingénierie de la sonde *concernée. Consultez la [Annexe A](#page-52-0) [Références croisées entre documents](#page-52-0) pour en savoir plus.*

La mesure Brut non calibré, mesurée 25 fois par seconde, peut contenir un fort niveau de « bruit » dû aux irrégularités du signal lors de la circulation du matériau. Ce signal nécessite donc un certain niveau de filtrage pour pouvoir servir au contrôle de l'humidité.

Les paramètres de filtrage par défaut conviennent à la plupart des applications, mais peuvent être personnalisés si nécessaire pour répondre aux besoins d'une application donnée.

Il n'est pas possible d'obtenir de paramètres de filtrage par défaut convenant parfaitement à toutes les applications, puisque chacune d'entre elles possède ses caractéristiques propres. Le filtre idéal est celui qui assure une sortie fluide et une réponse rapide.

Les paramètres de pourcentage d'humidité brute et les paramètres bruts non calibrés ne doivent **pas** être utilisés à des fins de contrôle.

La mesure Brut non calibré est traitée par les filtres dans l'ordre suivant : tout d'abord, les filtres de variations limitent les modifications du signal par palier ; les filtres de traitement du signal numérique suppriment ensuite du signal tous les bruits à haute fréquence ; enfin, le filtre de lissage (réglé à l'aide de la fonction Temps de filtrage) lisse toute la plage de fréquences.

Chaque filtre est décrit en détail ci-dessous.

## **5.1 Filtres de variations**

Les filtres de variation sont utiles pour repérer les pics ou les creux importants dans les mesures de la sonde dus à des interférences mécaniques dans un processus.

Les filtres fixent des limites de taux pour de fortes variations positives et négatives du signal brut. Il est possible de définir des limites distinctes pour les changements positifs et négatifs. Les options sont les suivantes : Aucun, Léger, Moyen et Lourd. Plus le paramétrage est lourd, plus le signal sera « écrêté » et plus la réponse sera lente.

## **5.2 Traitement du signal numérique**

Ces filtres de traitement du signal numérique (DSP) suppriment les bruits excessifs du signal à l'aide d'un algorithme évolué. Le filtre diminue les bruits à haute fréquence. L'avantage de ce filtre est que le filtre DSP traite comme valables tous les signaux compris dans une plage de fréquence utile. Le résultat est un signal fluide qui réagit rapidement aux variations du taux d'humidité.

Les filtres DSP sont particulièrement utiles dans les applications à bruit élevé, telles que les environnements de malaxage. Ils sont moins appropriés aux environnements à faible bruit.

Les options sont les suivantes : Aucun, Très léger, Léger, Moyen, Lourd et Très lourd.

## **5.3 Temps de filtrage (Temps de lissage)**

Le Temps de filtrage lisse le signal en sortie des filtres de variations et des filtres DSP. Ce filtre lisse l'ensemble du signal et ralentit donc la réponse signal. Le temps de filtrage est défini en secondes

Les options sont les suivantes : 0 ; 1 ; 2,5 ; 5 ; 7,5 ; 10 et un temps personnalisé inférieur à 100 secondes.

## **5.4 Filtre inclus**

Avec ce paramétrage, seules les valeurs supérieures au point de consigne seront incluses dans le résultat filtré. Fixez une valeur basse pour inclure toutes les mesures. La valeur par défaut est –5.

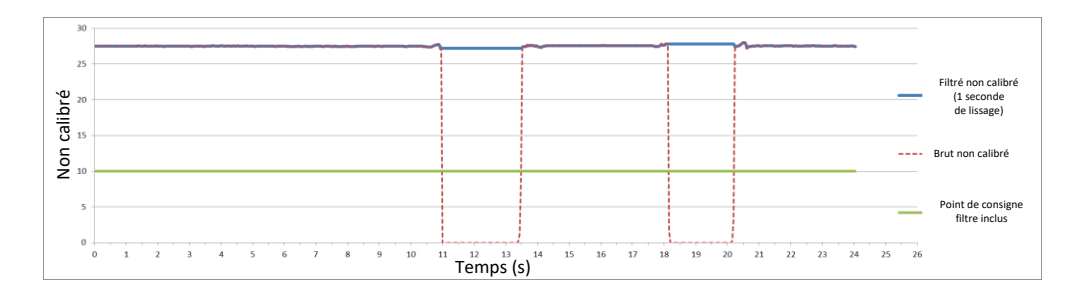

**Figure 3 : résultats Brut et Filtre inclus de la sonde**

# <span id="page-21-2"></span><span id="page-21-0"></span>**6 Trace d'humidité type captée par une sonde d'humidité Hydronix dans un matériau en cours d'écoulement**

La [Figure](#page-21-3) 4 est une trace Brute non calibrée type d'un matériau en cours d'écoulement. Le signal est erratique en raison de l'action du matériau s'écoulant près de la sonde.

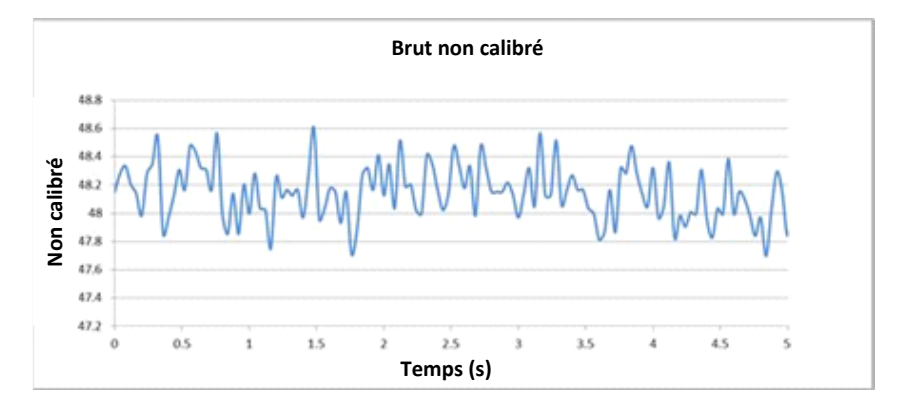

**Figure 4 : trace d'humidité Brute non calibrée dans un matériau en cours d'écoulement**

<span id="page-21-3"></span>Les pics positifs et les creux négatifs peuvent être écrêtés à l'aide des filtres de variations. Une fois le signal passé à travers les filtres de variations, et si le filtre DSP est sélectionné, il est encore lissé à l'aide du Temps de filtrage (Temps de lissage). Le résultat est une représentation beaucoup plus claire de l'humidité présente dans le matériau ([Figure](#page-21-4) 5).

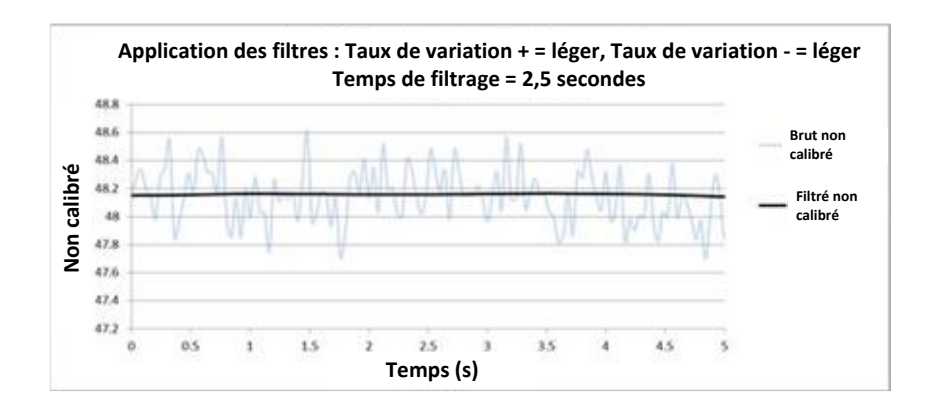

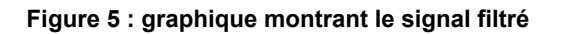

# <span id="page-21-4"></span><span id="page-21-1"></span>**7 Filtrage du signal dans une application de malaxeur**

En raison du fort niveau de bruit provoqué par les lames du malaxeur, le signal nécessite une certaine dose de filtrage avant d'être utilisable pour le contrôle de l'humidité. Les paramètres de filtrage par défaut conviennent à la plupart des applications, mais ils peuvent être personnalisés si nécessaire.

Il n'est pas possible d'obtenir de paramètres de filtrage par défaut convenant parfaitement à tous les malaxeurs, puisque chaque malaxeur se comporte de façon différente. Le filtre idéal est celui qui assure une sortie fluide et une réponse rapide.

[Figure](#page-22-0) 6 représente une courbe d'humidité type pour un cycle de béton par lots. Le malaxeur commence à vide et, dès que le matériau est chargé, la sortie s'élève jusqu'à une valeur stable, le point A. L'eau est ensuite ajoutée et le signal augmente, puis se stabilise au point B. Le lot est achevé et le matériau est déchargé. Des mesures stables aux points A et B signifient que tous les ingrédients présents dans le malaxeur sont mélangés de façon homogène.

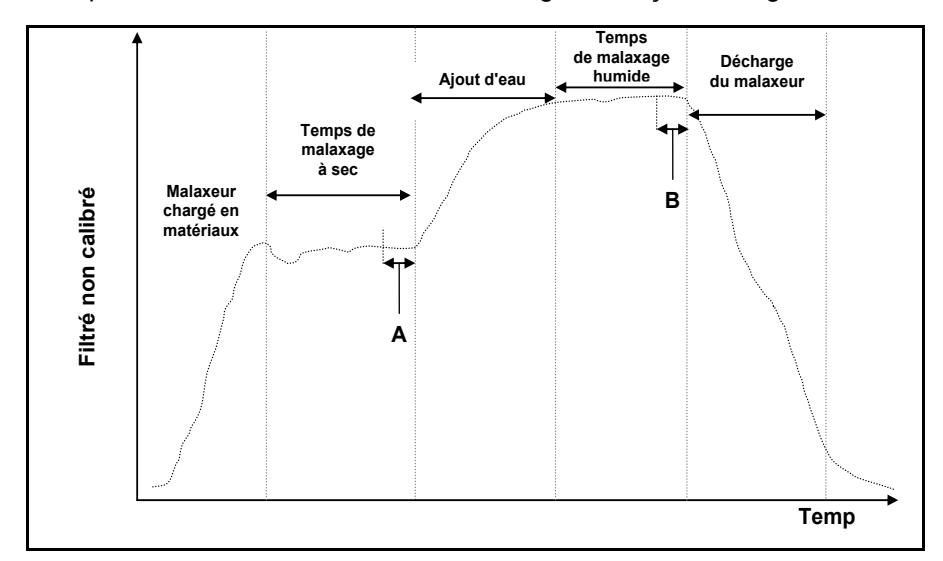

**Figure 6 : courbe d'humidité type**

<span id="page-22-0"></span>Le degré de stabilité aux points A et B peut avoir un effet notable sur la précision et la reproductibilité. La plupart des contrôleurs d'eau automatiques mesurent l'humidité sèche et calculent la quantité d'eau à ajouter au mélange en fonction d'une référence finale connue pour une recette donnée. Il est crucial d'obtenir un signal stable lors de la phase de mélange à sec du cycle au point A. Cela permet au contrôleur d'eau de faire une mesure représentative et de calculer précisément l'eau qu'il est nécessaire d'ajouter. Pour les mêmes raisons, la stabilité du mélange en phase humide (point B) fournira une référence finale représentative indiquant un mélange correct lors de l'étalonnage d'une recette.

La [Figure](#page-22-1) 7 montre des données brutes non calibrées enregistrées depuis une sonde au cours d'un cycle de mélange réel, faisant clairement apparaître les pics et les creux importants provoqués par l'action des pales du malaxeur.

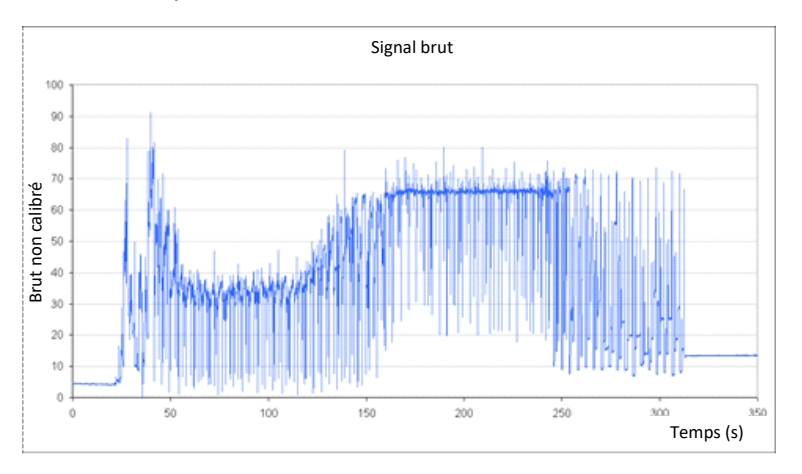

<span id="page-22-1"></span>**Figure 7 : graphique montrant le signal brut au cours d'un cycle de malaxage**

Les deux graphiques suivants illustrent l'effet du filtrage des mêmes données brutes que celles ci-dessus. La [Figure](#page-23-0) 8 montre les effets des paramètres de filtre suivants qui créent la ligne « Filtré non calibré » sur le graphique.

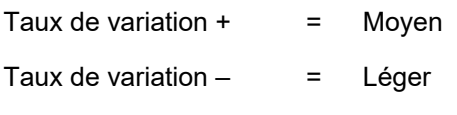

Temps de filtrage  $= 1$  seconde

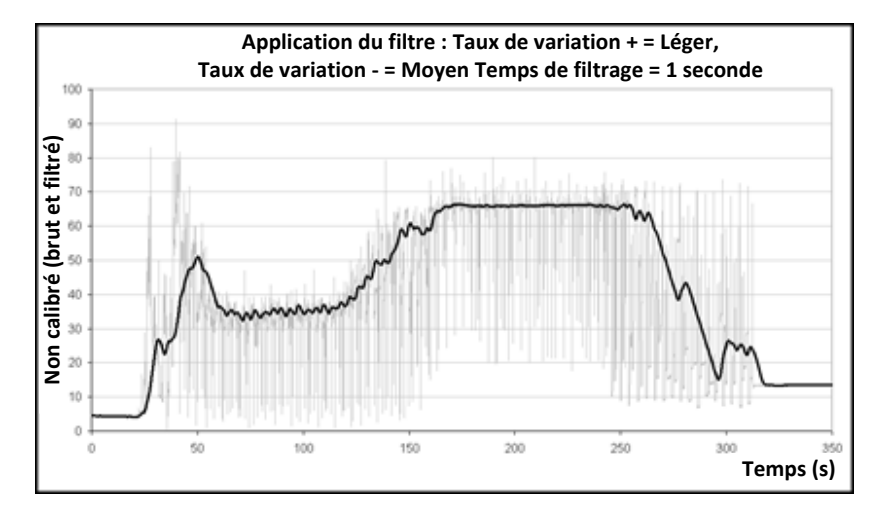

**Figure 8 : filtrage du signal BRUT non calibré (1)**

<span id="page-23-0"></span>La [Figure](#page-23-1) 9 montre les effets des réglages suivants :

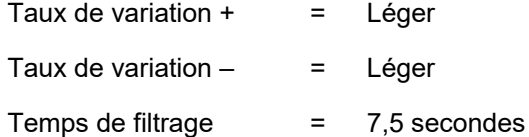

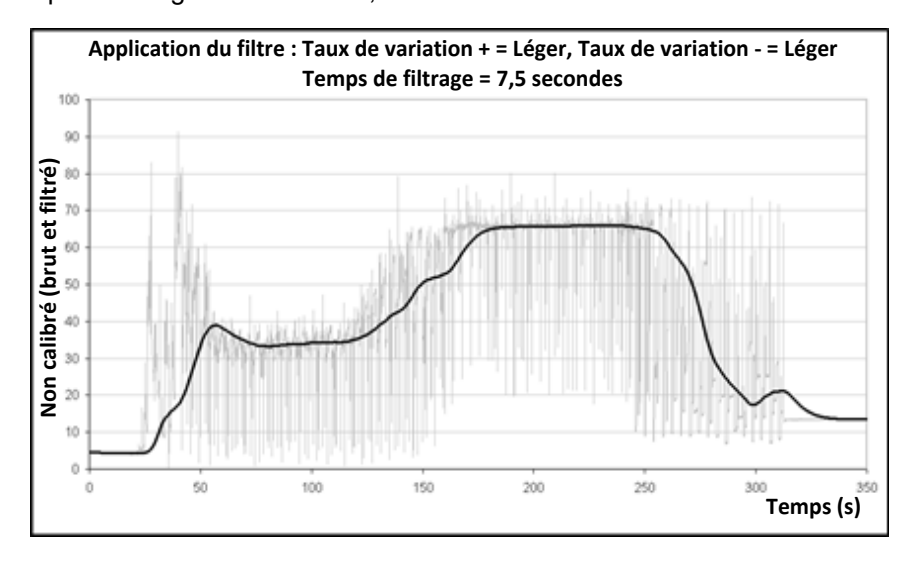

**Figure 9 : filtrage du signal BRUT (2)**

<span id="page-23-1"></span>Dans la [Figure](#page-23-1) 9, il est clair que le signal en phase sèche du cycle de malaxage est plus stable, ce qui est plus utile pour étalonner l'eau.

Les paramètres de filtrage par défaut conviennent à de nombreuses applications. Toutefois, il est préférable de surveiller les résultats lors de la mise en service initiale pour déterminer le paramétrage optimal et équilibrer réduction du bruit et vitesse de réponse.

# <span id="page-24-0"></span>**8 Modes de mesure**

Les modes de mesure permettent d'optimiser la sensibilité de la sonde pour un matériau donné.

Toutes les sondes ne permettent pas de choisir le mode de mesure, et des modèles différents auront des paramètres de mode de mesure par défaut différents. Se reporter aux caractéristiques techniques du guide d'installation de la sonde concernée pour en savoir plus.

Trois modes de mesures peuvent être proposés : le mode F, le mode V et le mode E.

Choisir le mode le plus approprié peut permettre d'augmenter la précision de la mesure, mais risque de limiter le plafond de l'humidité mesurable par la sonde.

La sonde calcule en continu la valeur non calibrée dans chaque mode disponible (F, V et E). Il est important de noter que la sonde ne fonctionne pas dans un mode particulier, mais toujours dans tous les modes à la fois. Tout matériau ou processus particulier dispose d'un mode de fonctionnement optimal sélectionnable par l'opérateur.

## **8.1 Choix du mode de mesure à utiliser**

Le mode le plus approprié sera déterminé par les besoins de l'utilisateur, l'application et le matériau mesuré.

Les fluctuations de la précision, de la stabilité et de la densité, ainsi que la plage d'humidité utile, sont des facteurs qui peuvent déterminer le choix du mode de mesure.

Le mode F est souvent associé aux flux de sable et de granulats et à des applications de type malaxeur à béton. Le mode F convient également aux mesures du Brix.

Les modes V et E sont souvent employés pour des matériaux de plus faible densité, tels que les céréales ou autres matériaux organiques. Ils sont également associés à des matériaux ayant une densité brute variable en corrélation avec la teneur en humidité. Ils peuvent également être avantageux pour des applications de malaxage intenses de matériaux à forte densité, ainsi que pour d'autres applications de malaxage présentant de nettes variations de densité au cours du temps (notamment les granulats et le béton).

L'objectif est de choisir la technique qui génère la réponse signal la plus souhaitable (souvent la plus fluide) et la mesure d'humidité la plus précise.

## **8.2 Effets du choix des différents modes**

Chaque mode produira une relation différente entre les valeurs non calibrées de 0 à 100 de la sonde et le pourcentage d'humidité.

En mesurant un matériau, il est généralement avantageux qu'un changement important des mesures non calibrées de la sonde corresponde à un changement léger des niveaux d'humidité. Cela permet une mesure d'humidité calibrée plus précise (voir la [Figure](#page-25-0) 10). Cela suppose que la sonde soit toujours capable de faire des mesures dans la plage complète d'humidité requise et qu'elle soit configurée de façon à ne pas être exagérément sensible.

Tous les modes donneront des résultats linéaires stables. L'objectif est de choisir celui qui affiche la courbe d'étalonnage d'humidité la plus plate, comme la droite B de la [Figure](#page-25-0) 10. On notera que, bien que la droite B soit plus précise, le maximum de 100 unités non calibrées peut être atteint avec un pourcentage d'humidité inférieur à l'humidité maximale attendue du matériau mesuré. Le pourcentage d'humidité exact maximal est fonction du gradient d'étalonnage du matériau et doit être déterminé par l'utilisateur.

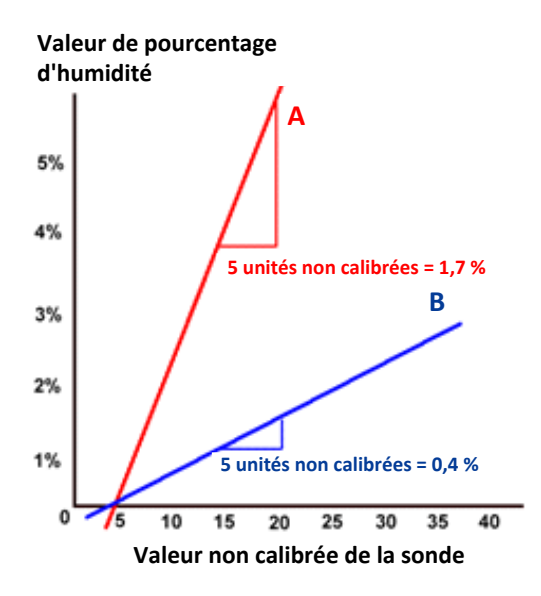

**Figure 10 : relations entre les valeurs non calibrées et l'humidité**

<span id="page-25-0"></span>Pour déterminer le mode le plus approprié, il est recommandé de faire des essais pour un matériau donné, un type de malaxeur ou une application. Auparavant, il sera préférable de contacter Hydronix pour vous faire conseiller sur les paramètres les plus adaptés à votre application.

Les essais varient selon les applications. Pour des mesures prises dans la durée, il est conseillé d'enregistrer le résultat de la sonde pour chacun des différents modes de mesure dans un même processus. Il est facile d'enregistrer les données à l'aide d'un ordinateur et du logiciel Hydronix Hydro-Com. Les résultats peuvent alors être représentés graphiquement pour choisir le mode de mesure le plus adapté.

Pour une analyse plus approfondie, notamment celle du filtrage de la sonde, Hydronix peut également donner des conseils et fournir un logiciel afin d'aider les utilisateurs expérimentés à trouver les meilleurs réglages possibles pour leur sonde.

Le logiciel Hydro-Com et son guide de l'utilisateur peuvent être téléchargés sur le site www.hydronix.com.

Lorsque l'on utilise la sonde pour obtenir un signal de sortie étalonné pour l'humidité (une mesure d'humidité absolue), il est conseillé d'effectuer l'étalonnage avec différents modes de mesure, puis de comparer les résultats (voir le [Chapitre 3](#page-30-0) pour en savoir plus).

Pour plus d'informations, contactez l'équipe de support d'Hydronix à l'adresse suivante : support@hydronix.com

# <span id="page-26-0"></span>**9 Sortie des données de la sonde**

La sonde dispose tout le temps de données pour tous les modes, donc la sélection du mode à utiliser s'effectue lors du choix de la variable de sortie. Cela fait désormais partie du processus d'optimisation du fonctionnement de la sonde en fonction du matériau mesuré.

Le schéma ci-dessous montre l'organisation des données à l'intérieur de la sonde :

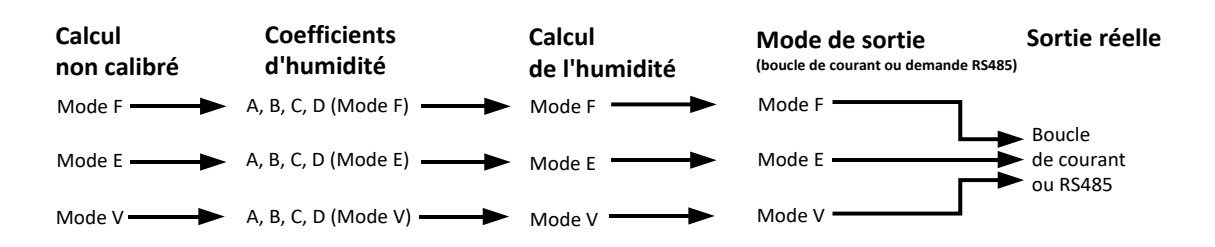

**Figure 11 : organisation des données dans la sonde**

## <span id="page-26-1"></span>**9.1 Boucles de courant analogiques**

Si l'utilisateur veut obtenir les données à l'aide de la boucle de courant analogique, il doit sélectionner le mode à utiliser en plus de la sortie Non calibrée ou Humidité. Par exemple, la sortie analogique 1 peut être réglée sur « Filtré non calibré Mode F » ou « Humidité moyenne Mode E ».

## **9.2 Protocole RS485**

Le protocole Hydronix Hydro-Link a été étendu pour pouvoir demander les données de différents modes. Avec ce protocole étendu, l'hôte peut demander « Moyenne non calibrée Mode V » ou « Filtré non calibré Mode E », par exemple. Une spécification complète du protocole est disponible sur demande auprès d'Hydronix pour les utilisateurs qui souhaitent mettre en œuvre le protocole Hydro-Link dans un système de contrôle.

## **9.3 Compatibilité descendante avec les systèmes hôtes plus anciens**

En cas d'installation de nouveaux systèmes hôtes, le schéma décrit ci-dessus [\(Figure](#page-26-1) 11) offre des performances et une flexibilité optimales pour déterminer et sélectionner le mode le plus approprié à un matériau donné. Il est recommandé de le suivre pour toute nouvelle mise en œuvre.

Beaucoup de sondes seront connectées à des systèmes hérités plus anciens, donc quelques ajouts ont été apportés au schéma afin de les prendre en charge et d'assurer leur compatibilité. Ces sondes anciennes utilisaient l'un des modes, prédéterminé et configuré à l'aide du paramètre Type non calibré 1. Elles ne prenaient également en charge qu'une seule série de coefficients d'étalonnage A, B, C et D.

Les sondes utilisant le microprogramme HS0102 ont adopté un schéma légèrement étendu afin de préserver la compatibilité descendante. Si la variable de sortie de boucle de courant ou la demande du protocole Hydro-Link est effectuée sans spécifier de mode (comme avec les anciens systèmes hôtes), le paramétrage Type non calibré 1 entre en vigueur. Le mode de sortie approprié est alors sélectionné par le Type non calibré 1. Cela étend le schéma comme illustré :

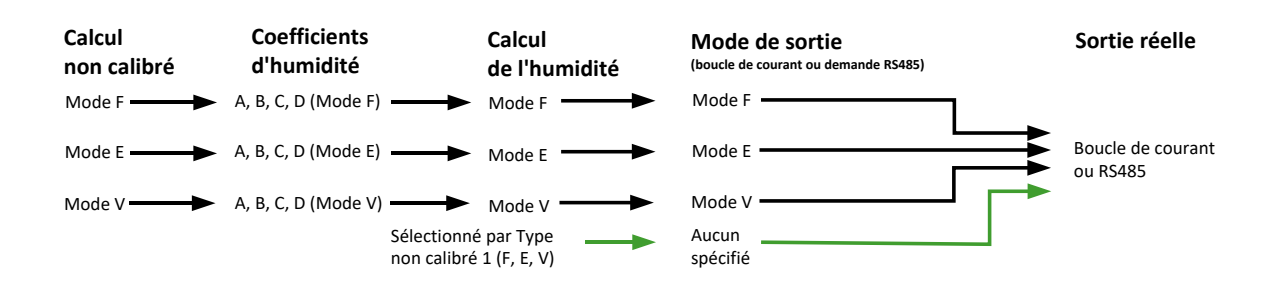

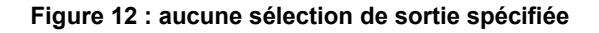

<span id="page-27-0"></span>Comme les applications hôtes anciennes ne peuvent pas écrire les coefficients A, B, C et D pour chacun des modes, une extension finale est ajoutée pour prendre en charge un ensemble de coefficients d'anciens modes compatibles avec les systèmes hôtes existants. Ceci est illustré dans la version finale du schéma :

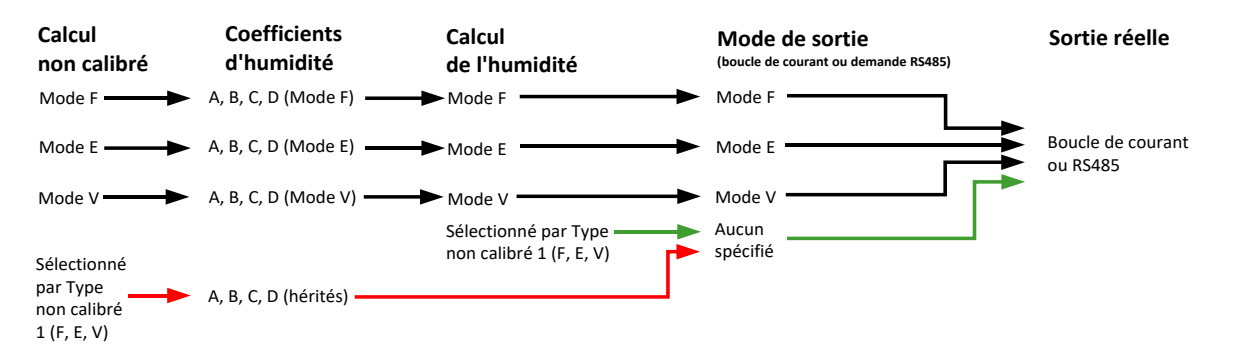

**Figure 13 : sélection d'une sortie héritée**

<span id="page-27-1"></span>Si une sortie de boucle actuelle est configurée sans Spécificateur de mode ou si une demande de protocole RS485 est effectuée sans Spécificateur de mode (pour une valeur d'humidité), le processus suivant est appliqué :

- Si les Coefficients hérités sont différents de zéro, ils sont utilisés pour calculer la valeur d'humidité (flèches rouges dans le schéma).
- Si les Coefficients hérités sont tous égaux à zéro, le Type non calibré 1 est utilisé pour sélectionner les coefficients appropriés et l'humidité (flèches vertes). Cela permet d'étalonner complètement une sonde sur un système hôte actuel dans tous les modes et de l'utiliser sur un système hôte ancien.

## **9.4 Non calibré 2**

Dans les anciens modèles de sondes, un deuxième calcul Non calibré a été mis en œuvre afin de pouvoir comparer deux modes à la fois. Cela permet d'obtenir des lectures non calibrées pour un deuxième mode, mais pas des lectures d'humidité. Non calibré 2 est utilisé à des fins de compatibilité descendante dans les modèles de sondes les plus récents, mais comme ces sondes calculent l'ensemble des modes à tout moment, il ne doit pas être utilisé dans une configuration avec un nouveau système hôte.

Les sondes les plus récentes permettent d'effectuer plusieurs demandes de protocole RS485 pour comparer les modes ou de configurer les deux sorties de boucle de courant analogiques pour différents modes.

# <span id="page-28-0"></span>**10 Protocole secondaire**

Les sondes utilisant la version micrologicielle HS0102 v1.11.0 ou supérieure ont la possibilité de communiquer à l'aide du protocole de l'unité terminale distante (RTU) Modbus. Ceci s'ajoute au protocole Hydro-Link RS485 par défaut. La même connexion électrique est utilisée pour les messages Hydro-Link et RTU Modbus ; cependant, seul un type de message de protocole peut être traité à la fois.

Le protocole secondaire est configuré séparément. Cela lui permet de présenter des paramètres de communication différents par rapport au protocole par défaut (Adresse, Baud et Parité).

Pour plus de détails sur les registres de communication Modbus, reportez-vous au guide HD0881 : Hydronix Microwave Moisture Sensor Modbus RTU Protocol Register Mapping (Sonde d'humidité à micro-ondes Hydronix - Cartographie des registres du protocole RTU Modbus)

## **10.1 Configuration Modbus**

Pour permettre à la sonde d'accepter les commandes RTU Modbus, le protocole secondaire doit être activé et les paramètres de communication doivent correspondre à la configuration du système de commande. La version logicielle Hydro-Com HS0099 v1.11.0 ou supérieure doit être utilisée pour configurer la sonde pour RTU Modbus.

Les options de configuration et les valeurs par défaut sont les suivantes :

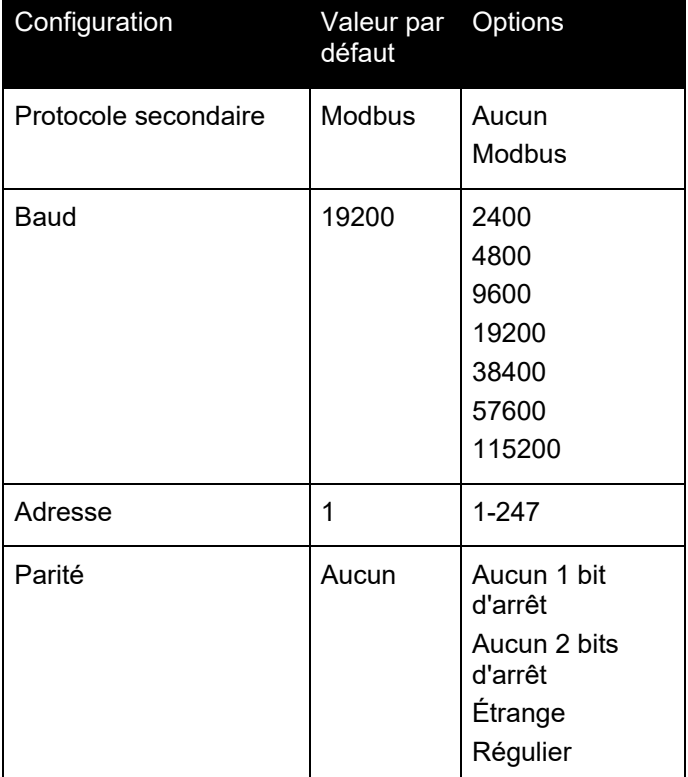

*Tableau 1: Configuration Modbus*

## <span id="page-30-1"></span>**1 Intégration de la sonde**

<span id="page-30-0"></span>La sonde peut être intégrée dans un processus selon l'une des trois méthodes suivantes :

• La sonde peut être configurée de manière à produire une valeur linéaire comprise entre 0 et 100 unités non calibrées, l'étalonnage du matériau s'effectuant dans un système de contrôle externe.

*ou*

• La sonde peut être étalonnée en interne à l'aide du logiciel Hydro-Com de configuration et d'étalonnage de la sonde, afin d'obtenir une valeur de pourcentage d'humidité absolue.

*ou*

La sonde peut également servir à produire une valeur cible.

Hydronix propose des outils de développement logiciel aux concepteurs de système qui souhaitent développer leur propre interface.

**Pour en savoir plus sur l'intégration de la sonde dans un système ou un processus de contrôle, consultez le document EN0077 « Méthodes de contrôle d'humidité pour le travail par lots ».** 

## <span id="page-30-2"></span>**2 Présentation de l'étalonnage du matériau**

#### **2.1 La valeur « Non calibrée »**

Lors de sa fabrication, chaque sonde est étalonnée individuellement dans un environnement contrôlé afin qu'une valeur de zéro (0) corresponde à une mesure dans l'air et qu'une valeur de 100 corresponde à l'eau. Cela sert à faire produire par une sonde Hydronix une valeur de sortie brute allant de 0 à 100, appelée valeur Non calibrée.

## **2.2 Pourquoi étalonner ?**

Les sondes d'humidité à micro-ondes d'Hydronix mesurent les propriétés électriques des matériaux. Chaque matériau possède ses propres caractéristiques électriques originales. C'est pourquoi il est nécessaire d'effectuer une procédure d'étalonnage pour obtenir une valeur d'humidité ou de Brix réaliste. À mesure que l'humidité d'un matériau varie, la sonde détecte ces variations et la valeur non calibrée est ajustée en conséquence. Puisque chaque matériau présente des propriétés électriques différentes, la valeur non calibrée pour un certain pourcentage d'humidité aura pour résultat une valeur non calibrée différente pour chacun d'entre eux.

La Figure 14 [: étalonnage pour trois matériaux différents](#page-31-0) montre la droite d'étalonnage de trois matériaux différents. On peut voir que pour chaque matériau, lorsque la valeur non calibrée est de 20, le pourcentage d'humidité correspondant est différent. Pour le matériau A, une valeur non calibrée de 20 correspond à 15 % d'humidité. Pour la même valeur non calibrée, le taux d'humidité du matériau B est de 10 %.

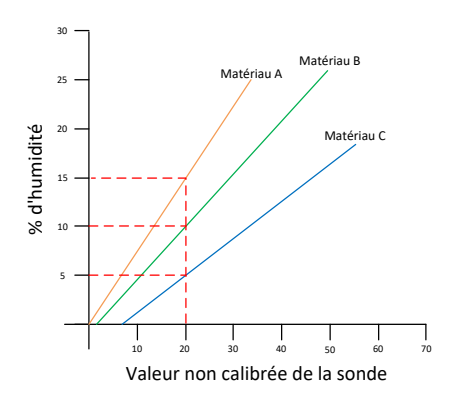

#### **Figure 14 : étalonnage pour trois matériaux différents**

<span id="page-31-0"></span>L'étalonnage d'une sonde pour un matériau assure la corrélation entre une valeur non calibrée et un taux d'humidité « réel » [\(Figure](#page-31-1) 15). Cette corrélation est déterminée en mesurant la valeur non calibrée d'un matériau pour diverses teneurs en humidité ou de Brix et en recueillant un échantillon du matériau. L'humidité contenue dans l'échantillon est déterminée à l'aide d'un processus de laboratoire précis. Ce guide de l'utilisateur détaille le processus recommandé dans son intégralité.

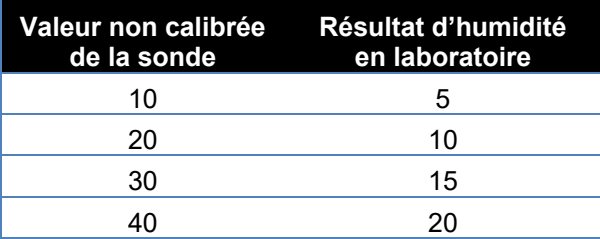

**Figure 15 : résultats d'étalonnages types**

## <span id="page-31-1"></span>**2.3 Variations du matériau**

Il est important de placer la sonde à un endroit où le matériau s'écoule de façon convenable et régulière. Les fluctuations dans la composition du matériau, par exemple les variations de mélange, de densité ou de compacité, peuvent nuire à la validité de l'étalonnage. Reportezvous au guide d'installation pour savoir comment monter la sonde concernée.

Pour obtenir d'autres conseils sur des applications spécifiques, veuillez consulter l'équipe du support technique d'Hydronix à l'adresse support@hydronix.com

#### **2.4 Les types d'étalonnages**

Les sondes d'humidité à micro-ondes Hydronix peuvent être étalonnées à l'aide de plusieurs méthodes différentes.

#### **Linéaire :**

L'étalonnage d'un matériau pour le taux d'humidité est normalement linéaire. Ce processus est décrit pag[e 35](#page-34-0). On utilise l'équation suivante :

*% d'humidité = B x (lecture non calibrée) + C – SSD*

#### **Quadratique :**

Il existe aussi une fonction quadratique utilisable dans les rares cas où la mesure du matériau présente des caractéristiques non linéaires. Un terme quadratique peut alors être utilisé dans l'équation d'étalonnage, comme ci-dessous.

*% d'humidité = A x (mesure non calibrée)² + B (mesure non calibrée) + C – SSD*

L'utilisation du coefficient quadratique (A) n'est nécessaire que dans des applications complexes. Pour la plupart des matériaux, la courbe d'étalonnage sera linéaire, auquel cas **A** est réglé sur zéro.

#### **Brix :**

Certaines sondes peuvent être étalonnées pour la valeur de Brix (solides dissous). Pour un étalonnage de Brix, on utilise un autre type de courbe à l'aide de l'équation :

$$
Brix = A - B. e^{(\frac{C.us}{100000})} + \frac{D.us^2}{1000}
$$

Pour en savoir plus sur l'étalonnage et pour déterminer l'étalonnage à utiliser, contactez le service du support technique d'Hydronix à l'adresse support@hydronix.com.

## <span id="page-32-0"></span>**3 Coefficient SSD et taux d'humidité SSD**

En pratique, il n'est possible d'obtenir que des valeurs d'humidité séchée au four (humidité totale) pour l'étalonnage. Si le taux d'humidité en surface (humidité libre) est requis, le coefficient SSD (Saturated Surface Dry, surface saturée sèche) doit être utilisé. Dans certains secteurs, le coefficient SSD est également appelé WAV (Water Absorption Value, valeur d'absorption d'eau).

**Humidité absorbée + Humidité libre = Humidité totale**

Le coefficient SSD utilisé dans les procédures et l'équipement Hydronix est le point d'intersection de la surface saturée sèche, qui est la valeur d'adsorption d'eau du matériau. La valeur SSD peut être déterminée à l'aide de procédures standard du secteur ou obtenue auprès du fournisseur du matériau.

Le taux d'humidité de surface se réfère **uniquement** à l'humidité à la surface du granulat, c.-à-d. « l'eau libre ». Dans certaines applications, telles que la production de béton, seule cette eau de surface est utilisée dans le processus. C'est pourquoi on se réfère généralement à cette valeur dans le cadre du dosage du béton.

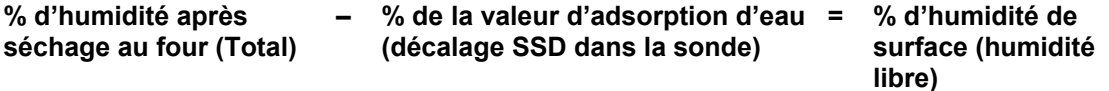

# <span id="page-32-1"></span>**4 Enregistrement des données d'étalonnage**

Il existe deux manières d'enregistrer les données d'étalonnage, soit dans le système de contrôle, soit dans la sonde. Les deux méthodes sont évoquées ci-dessous.

L'étalonnage dans la sonde implique la mise à jour des valeurs de coefficient à l'aide de l'interface numérique RS485. Une valeur directement proportionnelle à l'humidité sera alors émise par la sonde. Pour communiquer au moyen de l'interface RS485, Hydronix dispose d'un certain nombre d'utilitaires pour PC, le plus important étant Hydro-Com, qui contient une page spéciale consacrée à l'étalonnage du matériau.

Pour un étalonnage à l'extérieur de la sonde, le système de contrôle nécessite sa propre fonction d'étalonnage et la conversion en humidité peut alors être calculée à l'aide de la sortie linéaire non calibrée de la sonde. Vous trouverez des conseils sur le paramétrage de la sortie dans la [Figure](#page-14-3) 2.

## **4.1 Étalonnage dans la sonde**

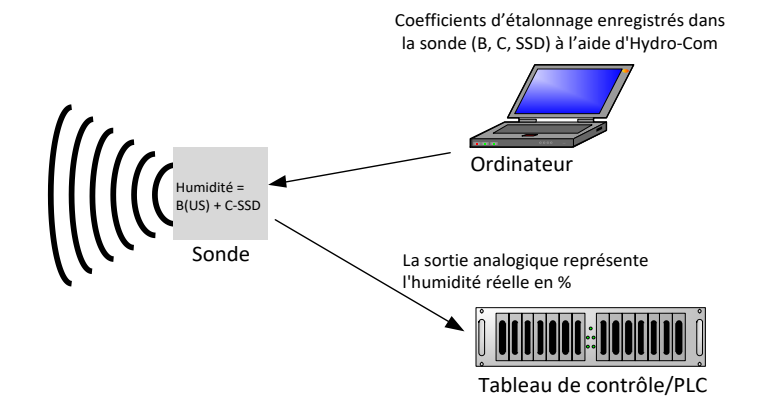

**Figure 16 : étalonnage dans la sonde**

<span id="page-33-0"></span>Lorsque la sonde est étalonnée à l'aide des dernières versions d'Hydro-Com ou d'Hydro-View, les valeurs non calibrées sont enregistrées pour chaque mode de mesure pour chaque point d'étalonnage. Cela signifie qu'une fois un étalonnage valide effectué, une valeur d'humidité correcte pour chaque mode est toujours disponible. La sonde enregistre alors un ensemble de coefficients A, B, C et D pour chaque mode.

Les avantages de l'étalonnage dans la sonde sont les suivants :

- Logiciels gratuits évolués qui améliorent la précision de l'étalonnage, dont des logiciels de diagnostic.
- Le système de contrôle ne nécessite aucune modification pour étalonner la sonde.
- Les étalonnages peuvent être transférés entre sondes.

## **4.2 Étalonnage dans le système de contrôle**

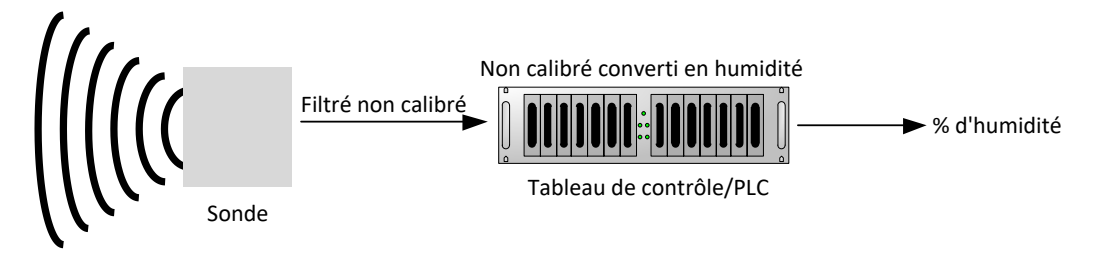

**Figure 17 : étalonnage dans le système de contrôle**

<span id="page-33-1"></span>Les avantages de l'étalonnage dans le système de contrôle sont les suivants :

- Étalonnage direct sans avoir à recourir à un ordinateur supplémentaire ou à un adaptateur RS485.
- Inutile d'apprendre à utiliser des logiciels supplémentaires.
- S'il est nécessaire de remplacer la sonde, vous pouvez raccorder une sonde Hydronix de rechange et obtenir immédiatement des résultats valides sans avoir à la raccorder à un PC pour mettre à jour l'étalonnage du matériau.
- Il est possible de transférer facilement les étalonnages entre les sondes.

# <span id="page-34-0"></span>**5 Procédure d'étalonnage pour du matériau en cours d'écoulement (linéaire)**

Pour déterminer la droite d'étalonnage, au moins deux points sont requis. Chaque point est dérivé en faisant circuler du matériau sur la sonde et en trouvant la mesure non calibrée de l'appareil. En même temps, il convient de prendre un échantillon du matériau et de le dessécher pour déterminer sa vraie teneur en humidité. Cela permet d'obtenir une valeur « Humidité » et une valeur « Non calibrée » correspondante qui peuvent être rapportées sur un graphique. Avec deux points au minimum, il est possible de dessiner une courbe d'étalonnage.

La procédure suivante est recommandée lors de l'étalonnage de la sonde en fonction du matériau. Cette procédure utilise l'utilitaire Hydro-Com. Les informations d'étalonnage sont consignées à l'intérieur de la sonde. La procédure d'étalonnage est décrite en détail dans le guide de l'utilisateur d'Hydro-Com HD0682.

Le processus est identique, que les données d'étalonnage soient enregistrées dans la sonde ou dans le système de contrôle.

Il existe des normes internationales en matière d'essais et de prélèvement d'échantillons dont l'objectif est de garantir que le taux d'humidité obtenu est précis et représentatif. Ces normes définissent la précision des systèmes de pesée et des techniques d'échantillonnage afin que les échantillons soient représentatifs du matériau en circulation. Pour obtenir davantage d'informations sur l'échantillonnage, reportez-vous à la norme qui vous concerne ou contactez Hydronix à l'adresse support@hydronix.com.

## **5.1 Conseils et sécurité**

- Portez des lunettes de sécurité et des vêtements appropriés pour vous protéger contre l'expulsion de matériau au cours du processus de séchage.
- Ne tentez pas d'étalonner la sonde en étalant le matériau sur sa façade. Les résultats obtenus ne seront pas représentatifs d'une application réelle.
- Lorsque vous enregistrez le résultat non calibré de la sonde, prélevez toujours les échantillons à l'endroit où se trouve la sonde.
- Ne supposez jamais que le matériau s'écoulant de deux portes d'une même cuve possède le même taux d'humidité et ne tentez pas de prélever des échantillons dans le flux aux deux portes pour obtenir une valeur moyenne : utilisez toujours deux sondes.
- Si possible, faites la moyenne des lectures de la sonde, soit dans la sonde à l'aide de l'entrée numérique, soit dans le système de contrôle.
- Assurez-vous qu'un échantillon représentatif du matériau passe sur la sonde.
- Assurez-vous qu'un échantillon représentatif du matériau est prélevé pour tester l'humidité.

## **5.2 Équipement**

- *Balances de pesage* : pouvant peser jusqu'à 2 kg, précises à 0,1 g près.
- *Source de chaleur* : pour sécher les échantillons, tel qu'un four, un four à micro-ondes ou une balance d'humidité.
- *Conteneur* : avec couvercle pouvant être scellé à nouveau pour stocker les échantillons.
- *Sacs en polythène* : pour stocker les échantillons avant séchage.
- *Godet* : pour la collecte d'échantillons.
- *Équipement de protection* : comprenant des lunettes, des gants résistants à la chaleur et un vêtement de protection.

## **5.3 Manipulation des échantillons de matériaux prélevés**

Pour assurer la précision de l'étalonnage, il est nécessaire de prélever des échantillons du matériau à mesure qu'il passe sur la sonde et d'enregistrer simultanément la valeur moyenne non calibrée de la sonde, pendant la période de prélèvement du matériau. Pour veiller à ce que le matériau prélevé soit analysé avec précision afin de déterminer sa teneur en humidité, il est impératif que le matériau soit pris le plus près possible de la sonde et qu'il soit conservé dans un conteneur/sac étanche immédiatement après avoir été prélevé. Si le matériau n'est pas conservé dans un conteneur/sac étanche, l'humidité sera altérée avant son analyse. Le conteneur/sac doit uniquement être ouvert au moment où seront effectués les essais en laboratoire.

En cas de prélèvement d'un matériau chaud (c-à-d en provenance de la sortie d'un sécheur ou d'environnements chauds), le matériau **DOIT** être conservé dans le conteneur/sac et doit refroidir à température ambiante avant d'être analysé. Une fois refroidi, le conteneur/sac doit être secoué pour permettre à l'humidité qui se trouve à la surface du contenant de se mélanger à nouveau avec le matériau. Le retrait du matériau avant son refroidissement entraînera une perte d'humidité causée par l'évaporation et sera source d'éventuelles erreurs au niveau de l'étalonnage.

*REMARQUES : pour des instructions complètes sur la façon d'utiliser Hydro-Com, reportez-vous au Guide de l'Utilisateur d'Hydro-Com (HD0682). Enregistrez toutes les données d'étalonnage, y compris les résultats dont vous doutez.*

*Les mêmes principes s'appliquent avec ou sans l'utilisation d'Hydro-Com au moment de l'étalonnage.*

## **5.4 Procédure**

- 1. Pour procéder à l'étalonnage, il est essentiel d'enregistrer la valeur non calibrée moyenne à mesure que le matériau passe sur la sonde. Dans le même temps, un échantillon du matériau doit être recueilli. Les échantillons doivent être pris aussi près de la sonde que possible afin d'être sûrs qu'ils représentent fidèlement le matériau mesuré.
- 2. Pour effectuer l'étalonnage, la valeur moyenne non calibrée peut être obtenue soit en déclenchant l'entrée Moyenne/Attente en appliquant 24 V à l'entrée numérique, soit en choisissant manuellement le démarrage du calcul de moyenne à l'aide d'Hydro-Com. L'installation optimale sera celle dans laquelle l'entrée numérique est câblée au système de contrôle. Lorsque la cuve s'ouvre, le calcul de moyenne démarre. Il s'arrête lorsqu'elle se referme et la valeur est maintenue jusqu'à ce que le calcul redémarre. Le calcul de moyenne doit être déclenché par la dose principale du matériau. L'entrée numérique de la sonde ne doit pas être activée par une opération de « jogging ».
- 3. Le calcul de la moyenne doit démarrer lorsque l'écoulement du matériau devient régulier. Faites au moins 10 prélèvements dans le flux pour recueillir un échantillon global d'au moins 5 kg<sup>1</sup>de matériau dans le conteneur. Le matériau DOIT être prélevé près de la sonde pour que la mesure corresponde au lot de matériau recueilli.
- 4. Arrêtez l'écoulement du matériau. Enregistrez la valeur moyenne non calibrée depuis la sonde.
- 5. Mélangez soigneusement l'échantillon recueilli pour obtenir un mélange homogène. Cet échantillon devra être conservé dans un sac étanche à l'abri de l'air et du soleil jusqu'à ce qu'il puisse être analysé. Il est très important que l'humidité qu'il contient ne puisse pas s'évaporer.
- 6. Prenez 3 x 1 kg d'échantillon du matériau recueilli et effectuez un test de laboratoire sur chacun. Vérifiez que toute l'humidité est retirée. Certains matériaux, notamment les céréales, devront être broyés avant d'être mis à sécher. Consultez la norme applicable au matériau pour en savoir plus.
- 7. Les trois échantillons doivent être totalement secs. Comparez leurs résultats. Utilisez le calculateur d'humidité pour déterminer le pourcentage d'humidité (voir la section [5.5\)](#page-36-2). Si les résultats diffèrent de plus de 0,3 %, les échantillons doivent être rejetés et la procédure d'étalonnage recommencée. Cela peut en effet indiquer une erreur dans la procédure d'échantillonnage ou les tests de laboratoire.
- 8. Utilisez l'humidité moyenne des trois échantillons pour effectuer une corrélation avec la valeur moyenne non calibrée.
- 9. Cette procédure devra être répétée pour les points d'étalonnage supplémentaires. Dans l'idéal, les points d'étalonnage doivent être recueillis de façon à représenter l'intégralité de la plage d'humidité utile du matériau.

*Vous trouverez des instructions complètes sur la procédure d'étalonnage à l'aide d'Hydro-Com dans le Guide de l'utilisateur d'Hydro-Com (document n° HD0682).*

*Note 1) Les normes relatives aux essais de granulats recommandent d'utiliser au moins 20 kg de matériau brut (0 à 4 mm d'épaisseur) pour que l'échantillonnage soit représentatif.*

*Note 2) D'après les normes relatives aux essais de granulats, la différence d'humidité ne doit pas excéder 0,1 % pour que l'échantillonnage soit représentatif.*

## <span id="page-36-2"></span>**5.5 Calcul du taux d'humidité**

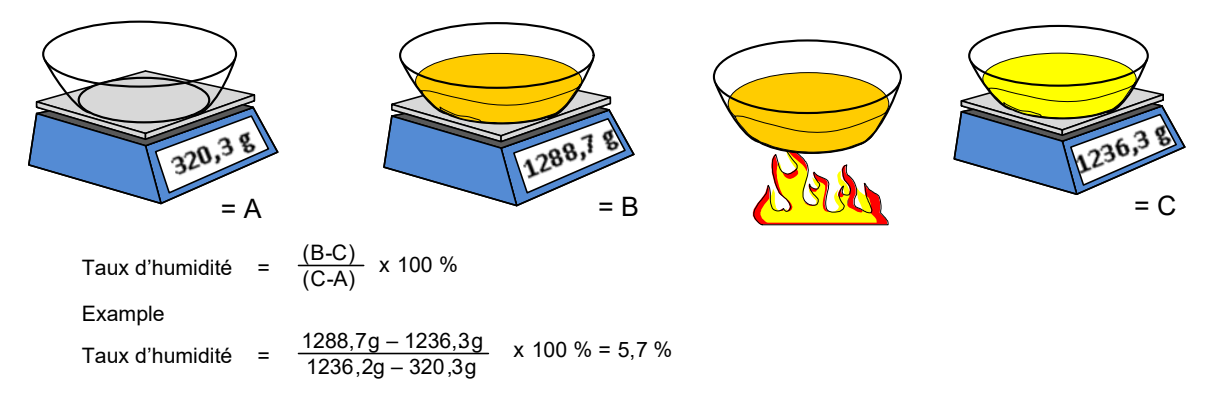

#### (**Notez que l'humidité calculée dans cet exemple est basée sur le poids sec.)**

# <span id="page-36-0"></span>**6 Étalonnage correct/incorrect**

Un bon étalonnage s'effectue en analysant des échantillons et en effectuant des relevés de mesure sur la totalité de la plage d'humidité utile du matériau. Il sera préférable de créer autant de points que possible, car plus leur nombre est élevé, plus les résultats sont précis. Le graphique cidessous montre un bon étalonnage avec un degré de linéarité élevé.

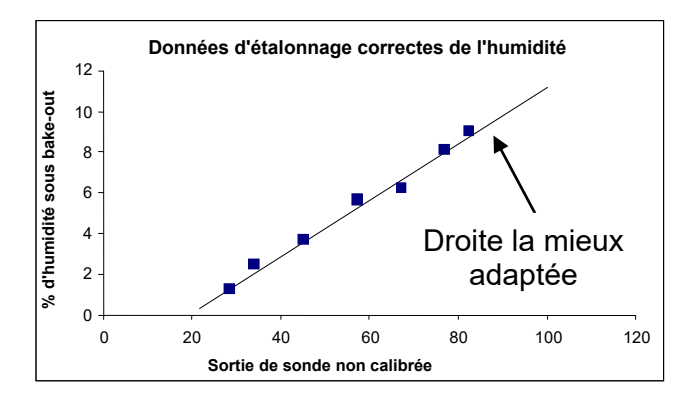

**Figure 18 : exemple de bon étalonnage du matériau**

## <span id="page-36-1"></span>**6.1 L'étalonnage risque d'être imprécis dans les cas suivants :**

- Un échantillon de matériau trop petit est utilisé pour mesurer le taux d'humidité.
- Trop peu de points d'étalonnage sont utilisés (en particulier 1 ou 2 points).
- Le sous-échantillon testé n'est pas représentatif de l'échantillon global.
- Les échantillons prélevés ont des taux d'humidité trop proches ([Figure](#page-37-1) 19, gauche). Une plage suffisante doit être utilisée.
- Il existe une grande dispersion entre les mesures, comme le montre le graphique d'étalonnage [Figure](#page-37-1) 19 (à droite). Ceci implique généralement une approche peu fiable ou incohérente du prélèvement des échantillons pour un séchage au four ou un

mauvais positionnement de la sonde avec un flux de matériau inapproprié au-dessus de la sonde.

La fonction de calcul de la moyenne n'est pas utilisée pour garantir une mesure de l'humidité représentative de tout le lot.

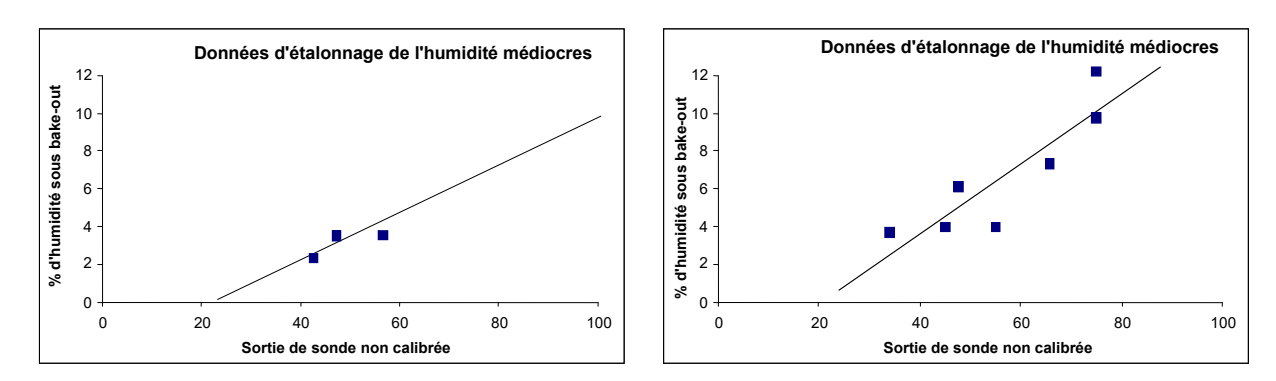

<span id="page-37-1"></span>**Figure 19 : exemples de points d'étalonnage du matériau incorrects**

# <span id="page-37-0"></span>**7 Étalonnage quadratique**

Les sondes d'humidité Hydronix à micro-ondes peuvent utiliser une fonction d'étalonnage quadratique dans les rares occasions où un matériau est non linéaire. Dans le cas d'un étalonnage quadratique, lorsque les points d'étalonnage ne forment pas une ligne droite, le coefficient « A » est utilisé et la courbe la plus proche possible est générée [\(Figure](#page-37-2) 20). L'équation utilisée est la suivante :

% d'humidité = A x (valeur non calibrée)<sup>2</sup> + B (valeur non calibrée) + C – D

La même procédure est utilisée pour les étalonnages linéaires (voir page [35\)](#page-34-0) et doit être suivie pour recueillir des échantillons et déterminer le pourcentage d'humidité du matériau.

La procédure d'étalonnage est décrite en détail dans le guide de l'utilisateur d'Hydro-Com HD0682.

## **7.1 Étalonnages quadratiques corrects/incorrects**

L'étalonnage est correct lorsque les échantillons sont prélevés sur la plage de travail du matériau. Il convient de recueillir le plus grand nombre de points possible pour obtenir une meilleure précision. La [Figure](#page-37-2) 20 est un exemple d'étalonnage correct. Tous les points sont proches de la courbe et leur répartition couvre toute la plage d'humidité du matériau.

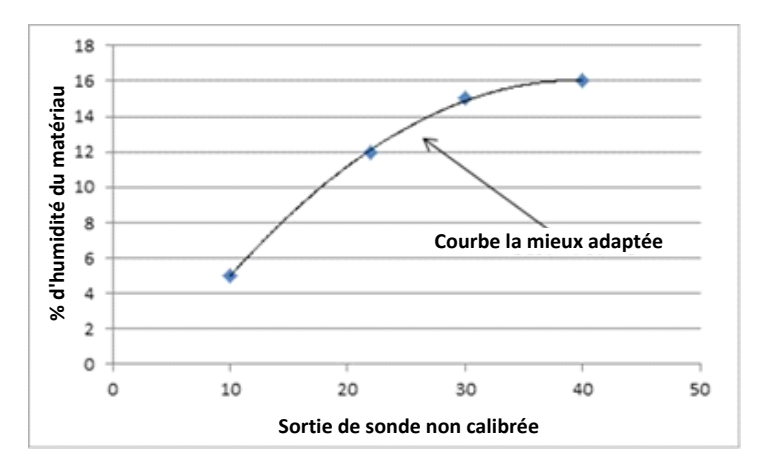

<span id="page-37-2"></span>**Figure 20 : exemple d'étalonnage quadratique correct**

La [Figure](#page-38-1) 21 est un exemple d'étalonnage incorrect. Il apparaît clairement que les points d'étalonnage ne sont pas proches de la courbe, ce qui peut indiquer des erreurs d'échantillonnage et de laboratoire. La procédure d'étalonnage doit être recommencée.

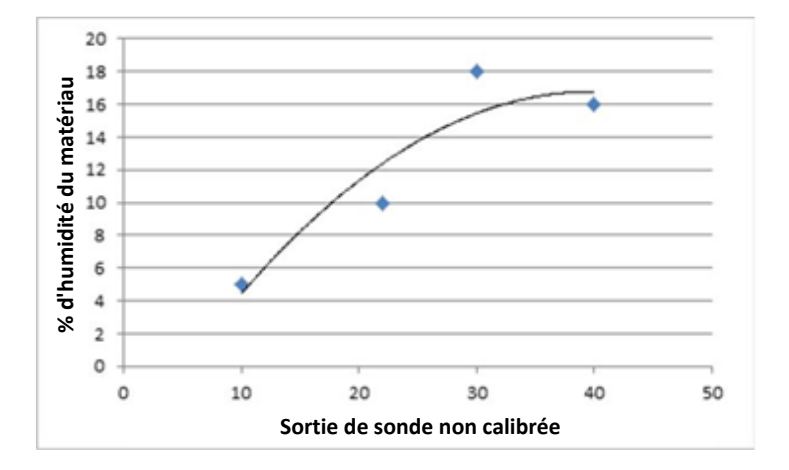

**Figure 21 : exemple d'étalonnage quadratique incorrect**

## <span id="page-38-1"></span><span id="page-38-0"></span>**8 Etalonnage d'une sonde dans un mélangeur**

Lorsqu'une sonde a été installée dans un mélangeur, avec de multiples matériaux, et qu'il est nécessaire de produire un pourcentage d'hydratation, il n'est pas toujours possible de réaliser un processus basique d'étalonnage. Cela est particulièrement vrai pour la production de béton. Le prélèvement d'échantillons de béton frais fini et la réalisation d'un étuvage pour déterminer le pourcentage d'humidité n'est pas fiable en raison des réactions chimiques et des problèmes de sécurité. La méthode suivante peut être utilisée afin d'étalonner dans ces situations.

1. Afin d'étalonner dans le mélangeur, le pourcentage d'humidité de tous les matériaux secs doit être calculé en utilisant une sonde d'humidité calibrée appropriée ou en utilisant des équipements de laboratoire.

Dans cet exemple, les taux d'humidité et poids des mélanges de matériaux secs sont :

Sable = 950 kg à 8 % d'humidité

Gravier = 1040 kg à 2,5 % d'humidité

Ciment = 300 kg à 0 % d'humidité (Devrait toujours être de 0 %)

2. Afinde mesurer l'humidité dans les matériaux, le poids à sec doit être calculé en utilisant l'équation suivante :

Poids à sec =  $\frac{Poids\; humide}{(1+Pourcentage\;d'humidité)}$  (Pourcentage d'humidité : 1=100 %, 0.1 = 10 %) Sable  $\frac{930}{1,08}$  = 879,63 kg Pierres  $\frac{1040}{1,025} = 1014,63$  kg Ciment  $\frac{300}{1}$  = 300 kg

Poids total à sec = 879,63 + 1014,63 + 300 = **2194,26 kg**

3. Calculer l'humidité dans le matériau :

Teneur en eau = Poids humide – Poids à sec

Sable = 950 - 879,63 = 70,37 kg

Pierres = 1040 - 1014,63 = 25,37 kg

Ciment =  $300 - 300 = 0$  kg

Humidité totale = 70,37 + 25,37 + 0 = **95,74 kg**

4. Le poids à sec et la teneur en eau sont alors utilisés pour calculer le pourcentage d'humidité du matériau :

Pourcentage d'humidité =  $\frac{Humidité total}{Poids à sec du matériau} x 100$ 

Pourcentage d'humidité =  $\frac{95,74}{2194,26}x$  100 = 4.36 %

- 5. Pour créer un point d'étalonnage, le matériau sec doit être chargé à l'intérieur du mélangeur et mélangé minutieusement jusqu'à ce que le signal de la sonde soit stable, cela indique que le mélange est homogène. Une fois que le signal est stable, enregistrer la valeur non échelonnée des sondes. Dans cet exemple, la valeur était de 35 sans échelle.
- 6. Pour créer un second point de calibrage, ajouter un montant fixé d'eau dans le mélangeur, 35 litres sont ajoutés dans cet exemple. Mélanger minutieusement les matériaux jusqu'à ce que le signal de la sonde soit à nouveau stable. Enregistrer la valeur sans échelle des sondes, dans cet exemple elle est de 46 sans échelle.
- 7. Calculer le pourcentage d'humidité du mélange humide en utilisant l'équation suivante : Humidité totale = Humidité matériau sec + Humidité ajoutée

Humidité totale = 95,74 + 35 = 130,74 litres

Pourcentage d'humidité =  $\frac{Humidité total}{Poids à sec du matériau} x 100$ 

Pourcentage d'humidité =  $\frac{130,74}{2194,26}$  x 100 = 5, 96 %

8. Les valeurs sans échelle et les pourcentages d'humidité des mélanges secs et frais sont utilisés pour établir le calibrage.

Les données de calibrage pour le mélange sont :

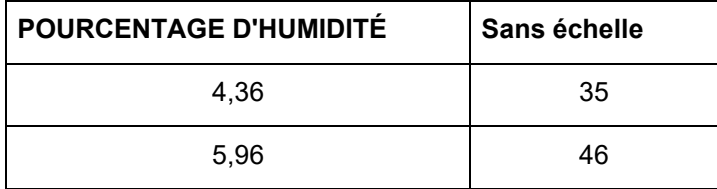

9. Les données de calibrage peuvent être saisies dans Hydro-Com ou Excel pour calculer les coefficients de calibrage. Cela peut également être effectué manuellement en utilisant les équations suivantes :

 $B (Gradient) = \frac{Humidité (humide) - Humidité (à sec)}{sans échelle (humide) - Sans échelle (à sec)}$  $B = \frac{5,96-4,36}{46-35}$  $B = \frac{1,6}{11}$ **B = 0,145** Pourcentage d'humidité =  $B \times Unscaled + C$ 

∴ C (compensation) =  $Pourcentage$  d'humidité – (B x Sans échelle)

En utilisant les valeurs de mélange humides :

 $C = 5.96 - (0.145 \times 46)$  $C = 5,96 - 6,67$ **C = - 0,71**

10. Si les valeurs B et C sont chargées dans la sonde, le résultat peut être configuré au pourcentage d'humidité.

En utilisant les valeurs B et C dans cet exemple si la valeur sans échelle est de 58 :

Pourcentage d'humidité =  $0.145 \times 58 - 0.71$ 

Pourcentage d'humidité = 7,7 %

Dans la mesure où la recette et le matériau en proportion restent identiques, le calibrage sera valide.

# <span id="page-40-0"></span>**9 Étalonnage Brix**

Certaines sondes peuvent dériver le contenu Brix d'un liquide à partir de la valeur non calibrée (pour en savoir plus, voir les caractéristiques techniques de la sonde concernée dans son guide d'installation). Il s'agit d'une mesure de la quantité de solides dissous dans un liquide, essentiellement utilisée par l'industrie alimentaire.

Le calcul Brix est différent du calcul linéaire utilisé pour l'humidité. Pour créer une courbe d'étalonnage, on utilise l'équation suivante :

$$
Brix = A - B. e^{\left(\frac{C.us}{100000}\right)} + \frac{D.us^2}{1000}
$$

où « **non calibré »** est la valeur non calibrée depuis la sonde. Cette équation se traduit par une courbe exponentielle.

Lorsque vous utilisez les sondes pour mesurer la valeur Brix, les sondes doivent rester étalonnées en fonction du processus surveillé. Voici le détail du processus :

- 1. Pour étalonner la sonde, un certain nombre de valeurs non calibrées doivent être corrélées avec leur valeur Brix correspondante.
- 2. Pour procéder à l'étalonnage, la valeur filtrée non calibrée est enregistrée en même temps qu'un échantillon du matériau est recueilli. Cet échantillon doit être prélevé aussi près que possible de la sonde. L'objectif est que le matériau recueilli représente fidèlement ce que mesure la sonde.
- 3. Lorsqu'un échantillon d'étalonnage est requis, assurez-vous que le matériau s'écoule pendant l'opération. Enregistrez la valeur filtrée non calibrée de la sonde tout en recueillant l'échantillon de matériau à l'aide d'une méthode d'échantillonnage appropriée.
- 4. L'échantillon doit être d'une taille suffisante pour permettre l'exécution de plusieurs tests en laboratoire. Les résultats de laboratoire devront être comparés, sachant que des écarts seront le signe d'erreurs dans les procédures d'échantillonnage ou de laboratoire.
- 5. La moyenne des résultats de laboratoire et la valeur filtrée non calibrée constituent un point d'étalonnage.
- 6. Les étapes 3 à 5 devront être répétées pour les points d'étalonnage supplémentaires. Dans l'idéal, les points d'étalonnage doivent être recueillis de façon à couvrir l'intégralité de la plage Brix attendue du matériau.

Le logiciel Hydro-Com doit être utilisé pour calculer le coefficient d'étalonnage et inscrire les données actualisées dans la sonde.

## **9.1 Étalonnage Brix correct et incorrect**

C'est l'analyse du matériau sur l'ensemble de sa plage utile qui permet d'obtenir un bon étalonnage Brix. Une bonne répartition des points est également nécessaire pour améliorer la **Non calibré** 100  $90$ ₹ 80  $\overline{0}$ 60 50  $40$  $30\,$  $20\,$  $10$  $\,0$ 50 60 80  $90\,$ 100 110 70 **Étalonnage actuel Étalonnage amélioré Brix**

précision des résultats. La [Figure](#page-41-0) 22 montre un étalonnage correct, tous les points étant proches de la courbe la plus représentative.

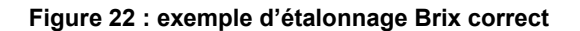

<span id="page-41-0"></span>La [Figure](#page-41-1) 23 est un exemple de mauvais étalonnage Brix, ce que montre clairement l'écartement des points par rapport à la meilleure courbe possible.

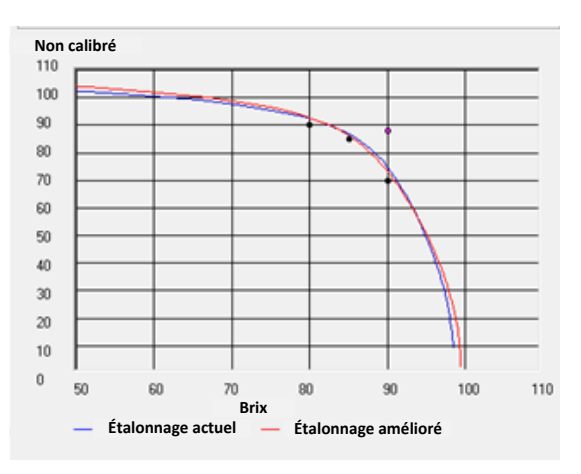

**Figure 23 : exemple d'étalonnage Brix incorrect**

<span id="page-41-1"></span>Pour des informations complètes sur l'utilisation d'Hydro-Com, se reporter au guide de l'utilisateur HD0682.

<span id="page-42-0"></span>La sonde est un instrument précis, qui offre souvent une meilleure précision que d'autres équipements ou techniques d'échantillonnage utilisés à des fins d'étalonnage. Pour des résultats performants, assurez-vous que l'installation respecte les directives de base ci-dessous et que la sonde est configurée avec des paramètres de filtrage adaptés.

Il pourra également s'avérer utile de régler les paramètres de filtrage et de lissage du signal dans la sonde, comme expliqué à la section [5](#page-20-0) du chapitre 2.

Choisir un autre mode de mesure (voir chapitre 2, section [8](#page-24-0)) permet d'obtenir une meilleure réponse signal, mais auparavant, vous devez vérifier les performances de chaque mode à l'aide du logiciel Hydro-Com.

## <span id="page-42-1"></span>**1 Instructions valables pour toutes les applications**

- **Mise sous tension** : il est conseillé de laisser la sonde se stabiliser pendant 15 minutes après sa mise sous tension avant de l'utiliser.
- **Positionnement** : la sonde doit être en contact avec un échantillon représentatif du matériau.
- **Flux** : la sonde doit être en contact avec un flux de matériau constant.
- **Matériau** : si le type ou la source du matériau change, cela risque d'affecter la mesure d'humidité.
- **Taille des particules du matériau** : si la taille des particules du matériau mesuré change, cela peut avoir une influence sur la rhéologie du matériau pour le même taux d'humidité. Une plus grande finesse entraîne souvent une « raideur » du matériau pour le même taux d'humidité. Cette « raideur » ne doit pas être automatiquement interprétée comme une réduction du taux d'humidité. La sonde continuera à mesurer l'humidité.
- **Accumulation de matériau** : évitez toute accumulation de matériau sur la face en céramique.

# **2 Maintenance régulière**

Assurez-vous que le matériau ne s'est pas accumulé sur la face de mesure en céramique.

Recherchez d'éventuelles traces de fêlures ou d'éclats à la surface de la plaque frontale en céramique.

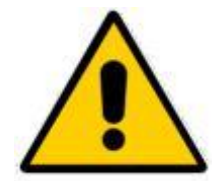

*NE PAS HEURTER LA FACE EN CÉRAMIQUE LORS DE LA MAINTENANCE*

<span id="page-44-0"></span>Le tableau suivant liste les problèmes les plus fréquemment rencontrés lors de l'utilisation de la sonde. Si vous ne parvenez pas à identifier la cause d'un problème dans ce tableau d'information, contactez le service technique d'Hydronix.

# <span id="page-44-1"></span>**1 Diagnostics de la sonde**

## **1.1 Symptôme : la sonde ne transmet aucun résultat**

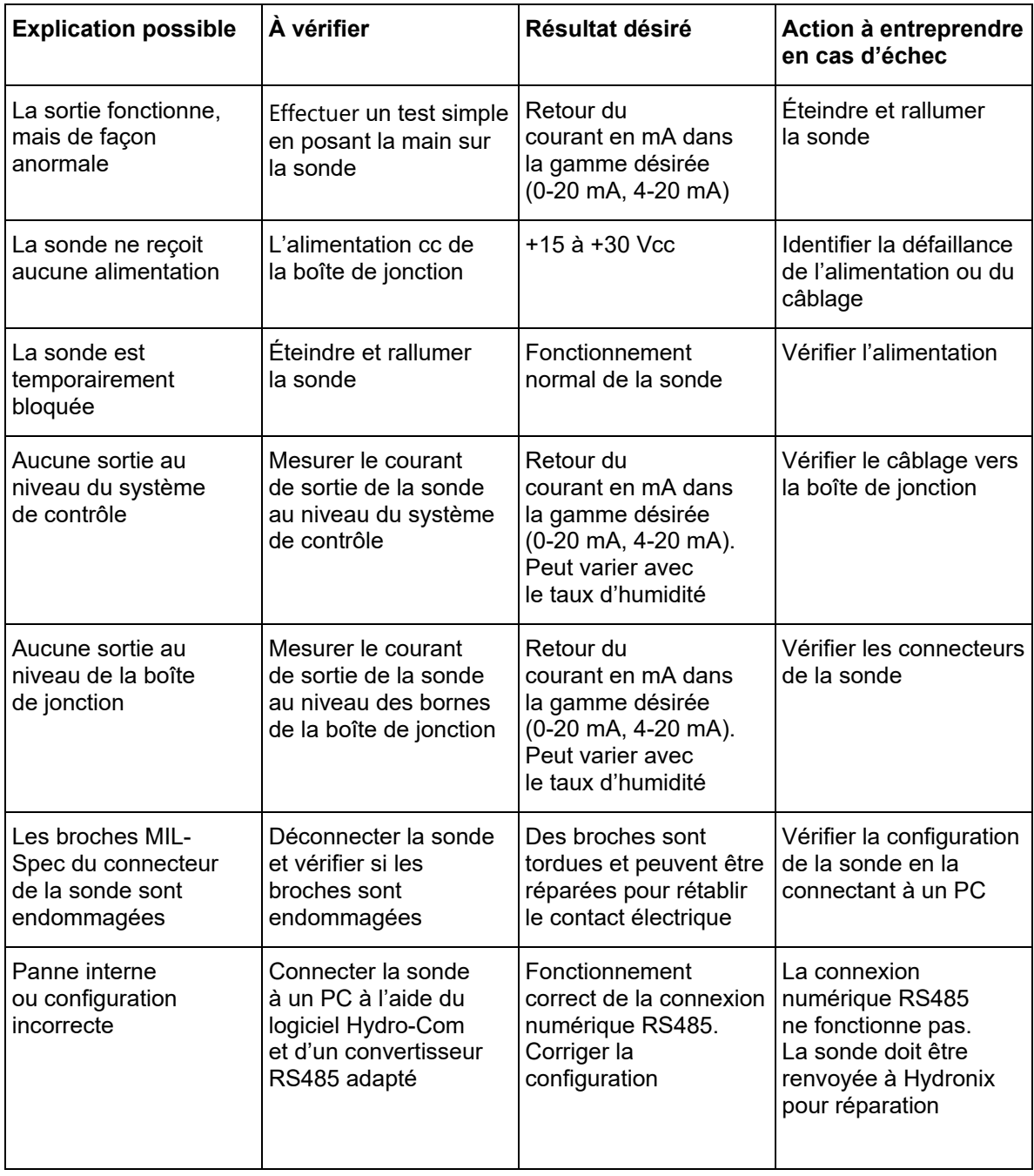

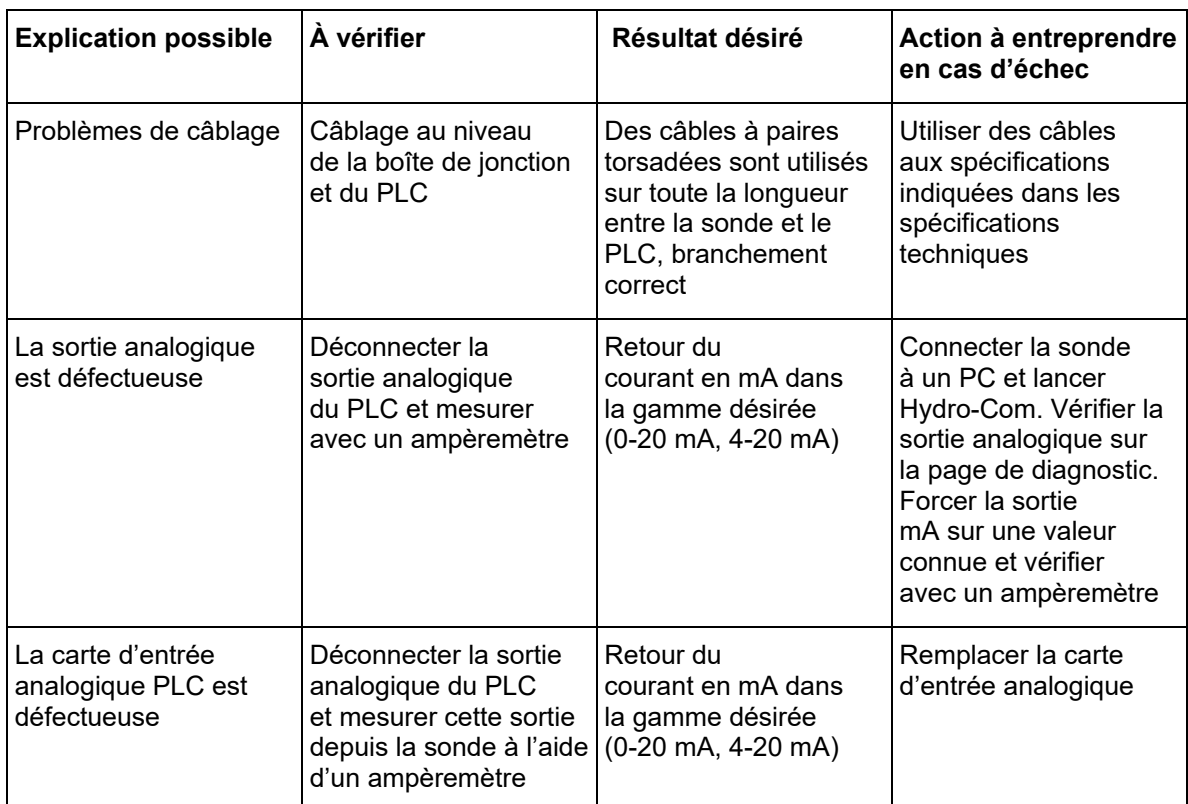

# **1.2 Symptôme : sortie analogique incorrecte**

## **1.3 Symptôme : l'ordinateur ne parvient pas à communiquer avec la sonde**

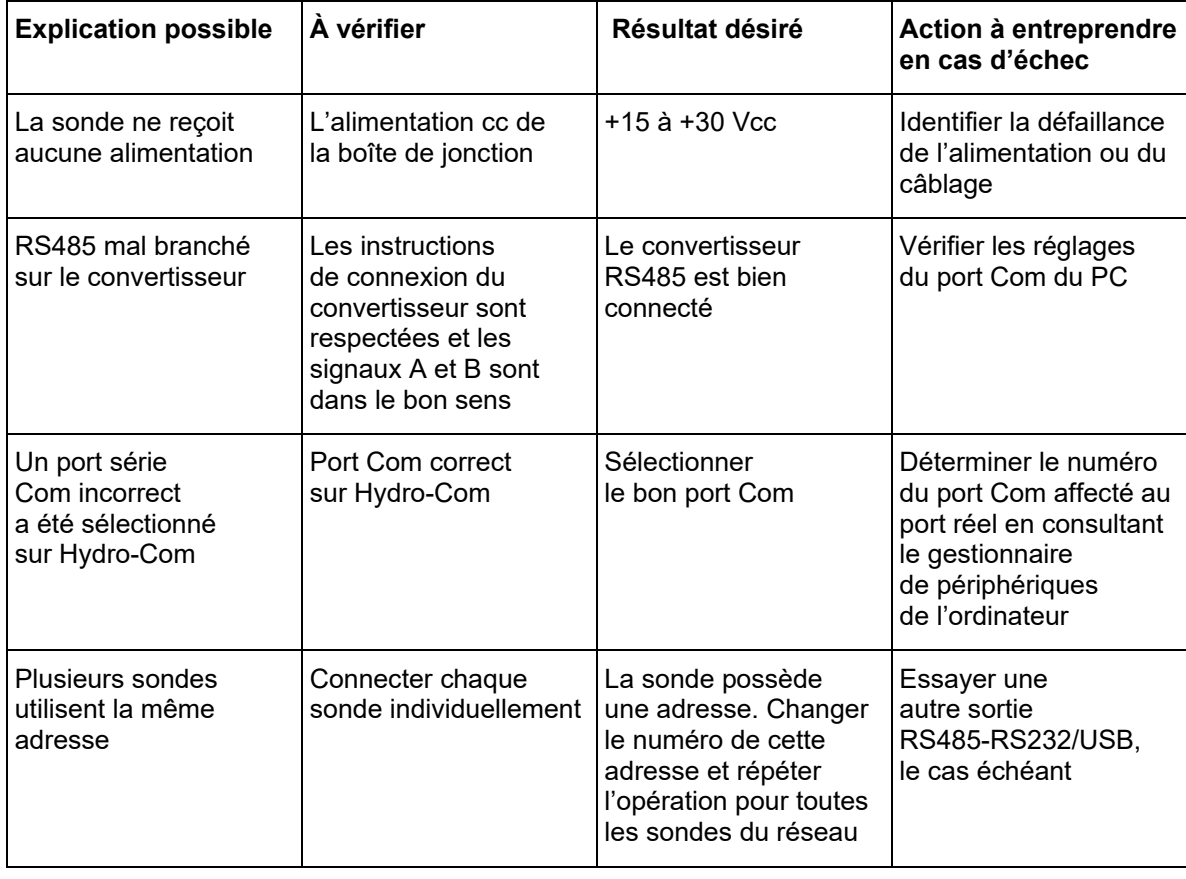

# **1.4 Symptôme : mesure d'humidité presque constante**

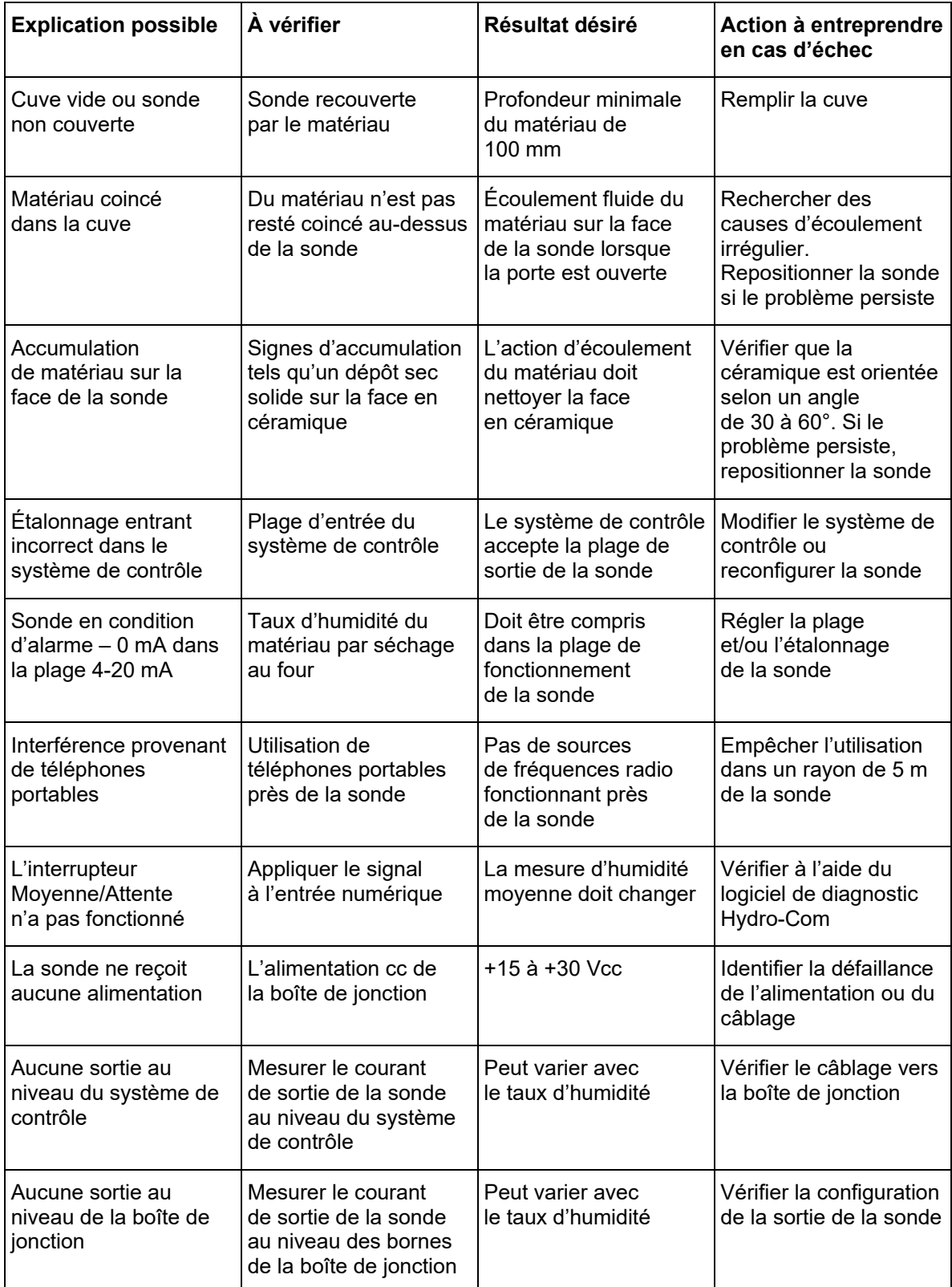

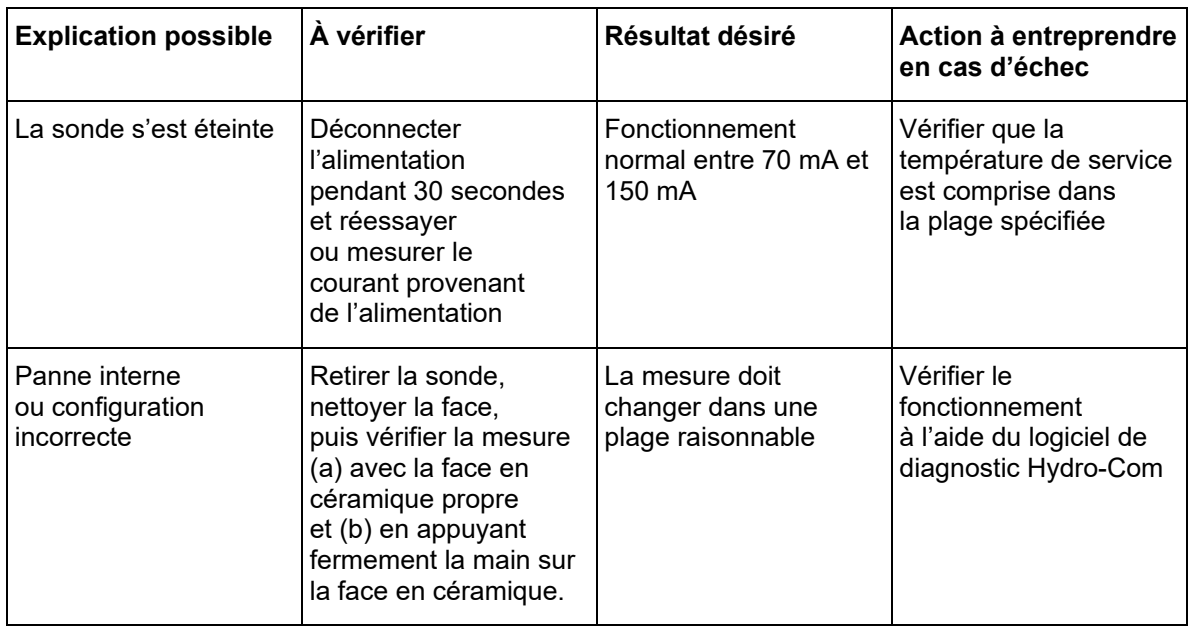

# **1.5 Symptôme : mesures incohérentes ou irrégulières qui ne suivent pas le taux d'humidité**

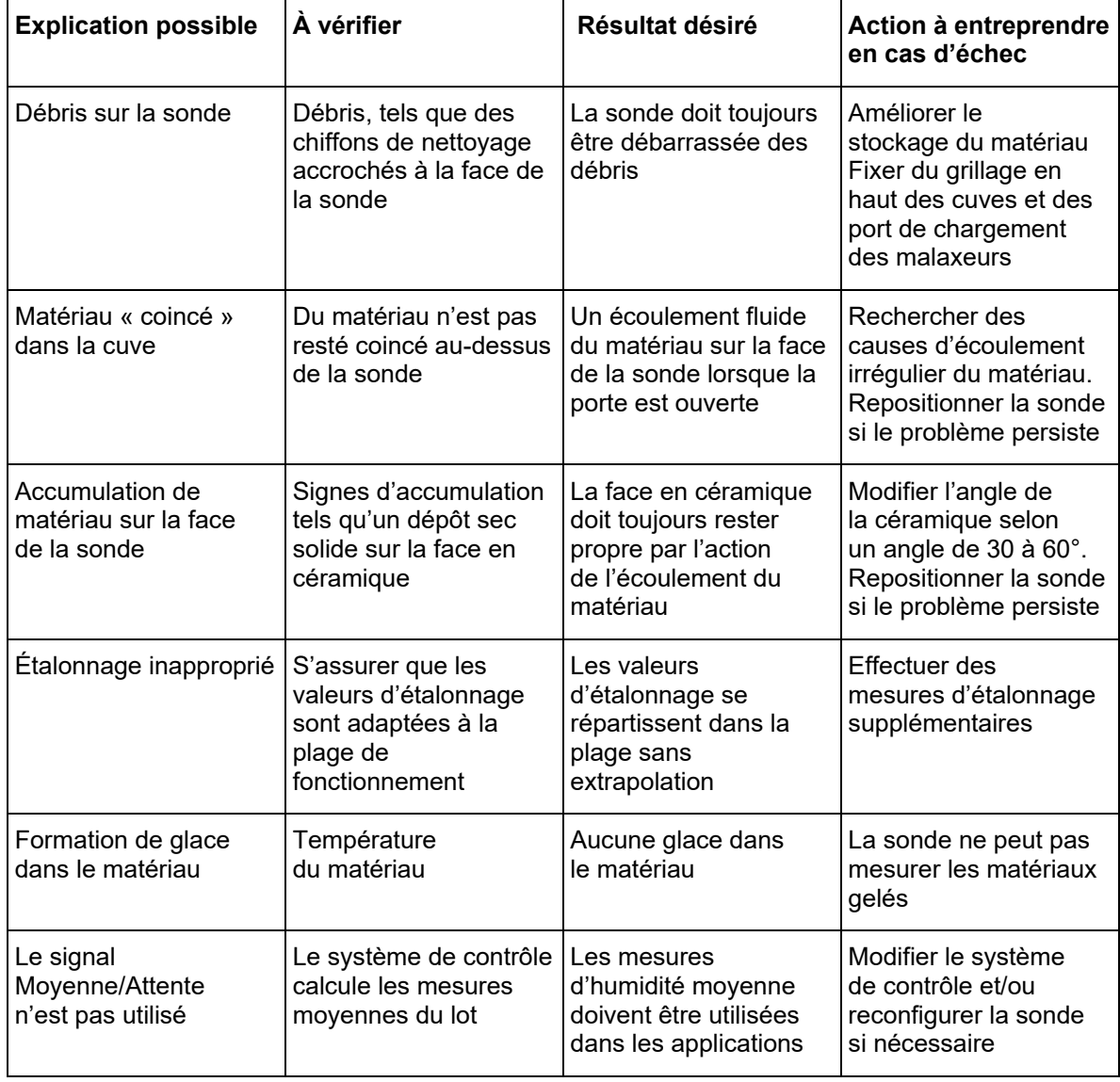

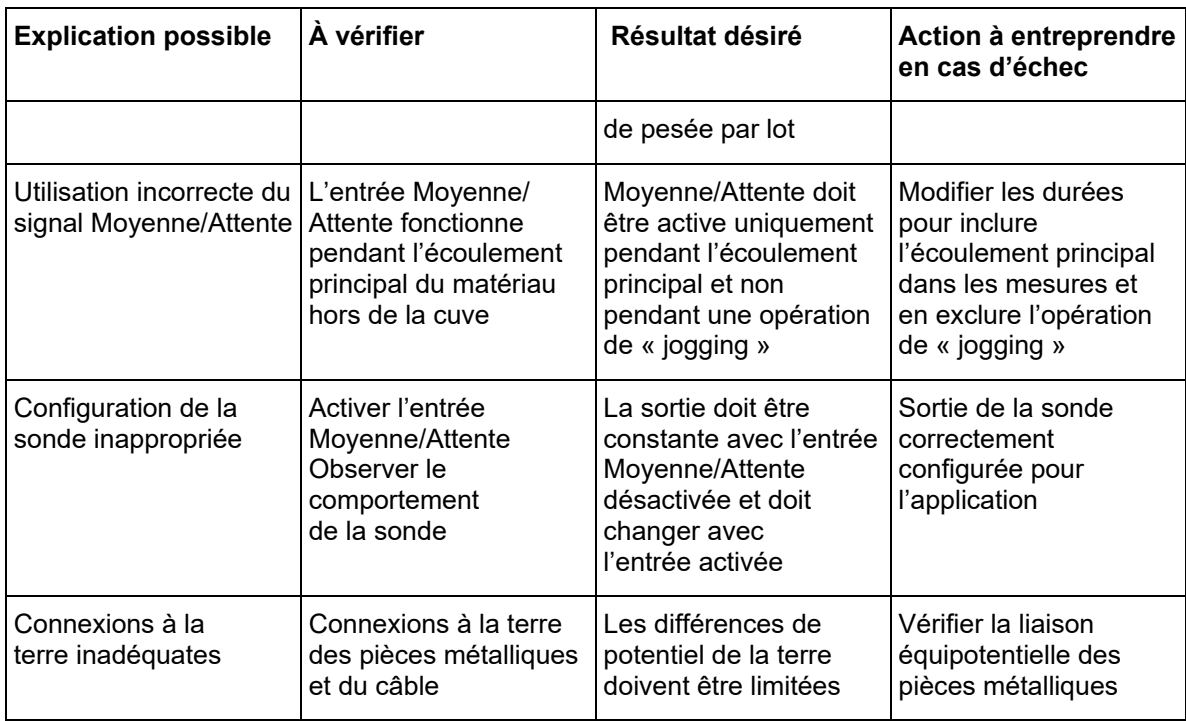

# **1.6 Caractéristiques de sortie de la sonde**

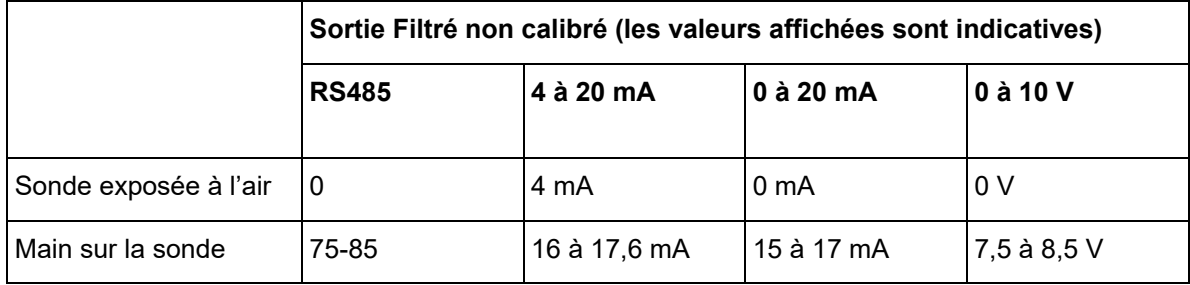

#### <span id="page-50-0"></span>*Q : Hydro-Com ne détecte aucune sonde*

R : Si vous avez connecté plusieurs sondes sur le réseau RS485, vérifiez que chacune d'entre elles a une adresse différente. Assurez-vous que la sonde est bien connectée, que la source d'alimentation est du type 15-30 Vcc et que les câbles RS485 sont raccordés au PC par l'intermédiaire d'un convertisseur RS232-485 ou USB-RS485 adapté. Vérifiez que le bon port COM est sélectionné dans Hydro-Com.

#### *Q : À quelle fréquence dois-je étalonner la sonde ?*

- R : Il n'est pas nécessaire de ré-étalonner, sauf si la granularité du matériau subit des modifications importantes ou si un nouveau matériau est utilisé. Néanmoins, il est judicieux de prélever régulièrement des échantillons (voir [Présentation de l'étalonnage du matériau](#page-30-2), page [31\)](#page-30-2) sur le site pour confirmer la validité et la précision de l'étalonnage Consignez ces données sur une liste et comparez-les avec les résultats de la sonde. Si les points sont situés près de la courbe d'étalonnage ou sur elle, l'étalonnage reste correct. Si la différence est constante, vous devez ré-étalonner.
- *Q : Si je dois remplacer la sonde, dois-je étalonner la nouvelle sonde ?*
- R : Normalement non, si la sonde est montée exactement dans la même position. Copiez dans la nouvelle sonde les données d'étalonnage pour le matériau ; les mesures d'humidité seront identiques. Il sera judicieux de vérifier l'étalonnage en prélevant un échantillon, comme expliqué au paragraphe [Présentation de l'étalonnage du matériau](#page-30-2), page [31,](#page-30-2) et de vérifier ce point d'étalonnage. Si le point est situé près de la courbe ou sur elle, l'étalonnage reste correct.
- *Q : Que faire si mon matériau présente une légère variation d'humidité le jour de l'étalonnage ?*
- R : Pour le sable uniquement (HP04 uniquement)

Si vous avez desséché différents échantillons et que l'humidité ne varie que faiblement (entre 1 et 2 %), utilisez un seul point d'étalonnage correct en calculant la moyenne des mesures non calibrées et des humidités séchées au four. Hydro-Com permet de générer un étalonnage valable jusqu'à ce que d'autres points puissent être déterminés. Lorsque l'humidité varie d'au moins 2 %, prélevez un nouvel échantillon, puis renforcez l'étalonnage en ajoutant d'autres points.

- *Q : Si je remplace le type de matériau que j'utilise, dois-je procéder à un nouvel étalonnage ?*
- R : Oui, vous devez procéder à un étalonnage pour chaque type de matériau.
- *Q : Quelle variable de sortie dois-je utiliser ?*
- R : Cela dépend si l'étalonnage est enregistré dans la sonde ou dans le contrôleur de lots, et si l'entrée numérique est utilisée pour la moyenne du lot. Reportez-vous à la section [Réglage](#page-14-2)  [de la sortie analogique,](#page-14-2) page [15](#page-14-2), pour davantage d'informations.
- *Q : Les points de mon étalonnage sont apparemment très dispersés. Cela pose-t-il un problème et puis-je faire quelque chose pour améliorer le résultat de l'étalonnage ?*
- R : Si vous avez un nuage de points à travers lequel vous essayez de faire passer une droite, alors votre technique d'échantillonnage pose problème. Assurez-vous que la sonde est montée correctement dans le flux. Si la position de la sonde est correcte et que l'échantillonnage est effectué comme expliqué à la pag[e 35,](#page-34-0) cette dispersion ne devrait pas se produire. Utilisez une valeur « Moyenne non calibrée » pour votre étalonnage. La période du calcul de la moyenne

peut être définie soit avec l'entrée « Moyenne/Attente », soit en utilisant « Moyenne distante ». Voir le Guide de l'Utilisateur d'Hydro-Com (HD0682) pour plus d'informations.

- *Q : Les mesures de la sonde changent de manière imprévisible et ne sont pas conformes aux changements de la teneur en humidité du matériau. Y a-t-il une raison ?*
- R : Il est possible que du matériau se soit accumulé sur la face de la sonde au cours de l'écoulement. Dans ce cas, même si l'humidité varie, la sonde ne « voit » que le matériau placé devant elle, et la mesure reste relativement constante. Elle risque de le rester jusqu'à ce que l'accumulation soit délogée et que du matériau frais recommence à s'écouler sur la face de la sonde. Cela peut occasionner un changement soudain dans les mesures. Pour vérifier si c'est le cas, essayez de cogner sur les flancs de la cuve ou du silo pour détacher le matériau incrusté et regardez si les mesures changent. Vérifiez également l'angle de montage de la sonde. L'angle de montage de la face en céramique doit permettre au matériau de circuler en continu. Les sondes montées sur cuve possèdent deux lignes sur l'étiquette de la plaque arrière pour indiquer l'angle selon lequel la sonde doit être installée par rapport au flux du matériau. Le bon alignement consiste à placer l'une de ces lignes à l'horizontale, ce qui indique que l'angle d'orientation de la céramique est correct.
- *Q : L'angle de la sonde affecte-t-il la mesure ?*
- R : Il est possible qu'un changement d'angle de la sonde affecte les mesures. Cela s'explique par un changement du niveau de tassement ou de densité du matériau qui circule devant la face de mesure. En pratique, de légères modifications de l'angle de montage n'auront qu'un effet négligeable sur les mesures. En revanche, un changement important (> 10 degrés) les modifiera sensiblement et, à terme, rendra l'étalonnage caduc. C'est pourquoi il est essentiel de conserver l'angle d'installation lorsqu'une sonde est retirée ou remplacée.
- *Q : Pourquoi la sonde génère-t-elle une humidité négative lorsque la cuve est vide ?*
- R : La mesure non calibrée pour l'air sera inférieure à la mesure non calibrée pour une humidité de 0 % du matériau. La sortie d'humidité affichée sera donc négative.
- *Q : Quelle longueur de câble puis-je utiliser au maximum ?*
- R : Veuillez vous reporter aux caractéristiques techniques figurant dans le guide d'installation de la sonde concernée.

# <span id="page-52-1"></span>**1 Références croisées entre documents**

<span id="page-52-0"></span>Cette section répertorie tous les autres documents auxquels ce Guide de l'utilisateur fait référence. Il pourra s'avérer utile d'en avoir un exemplaire à portée en lisant ce guide.

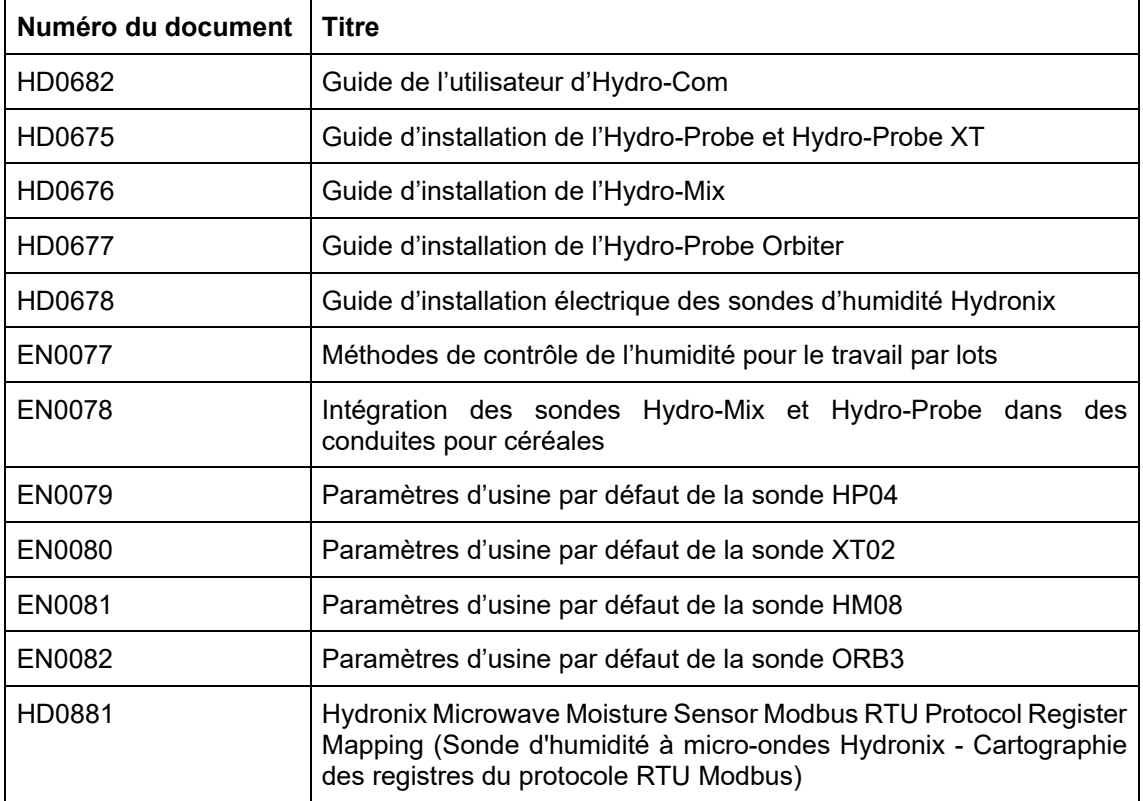

# *Index*

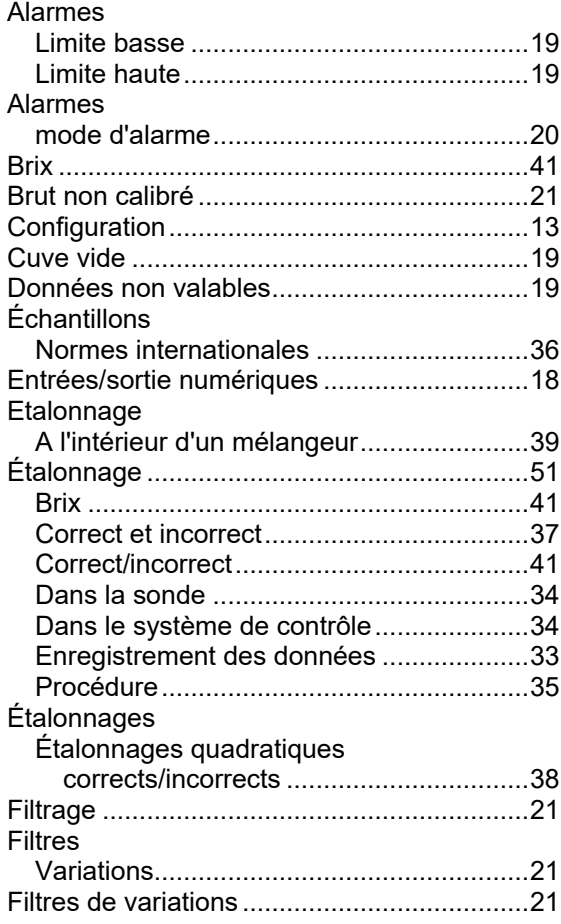

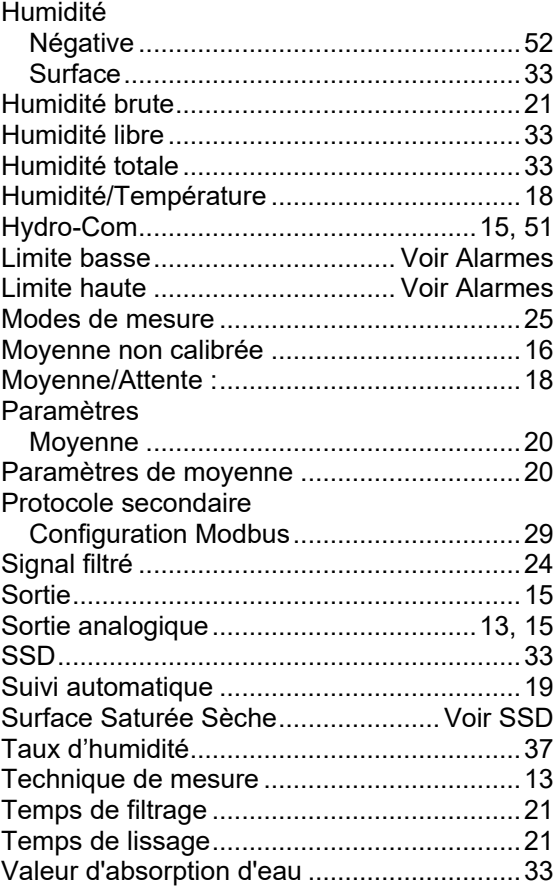